# $\frac{d\ln\ln}{d}$

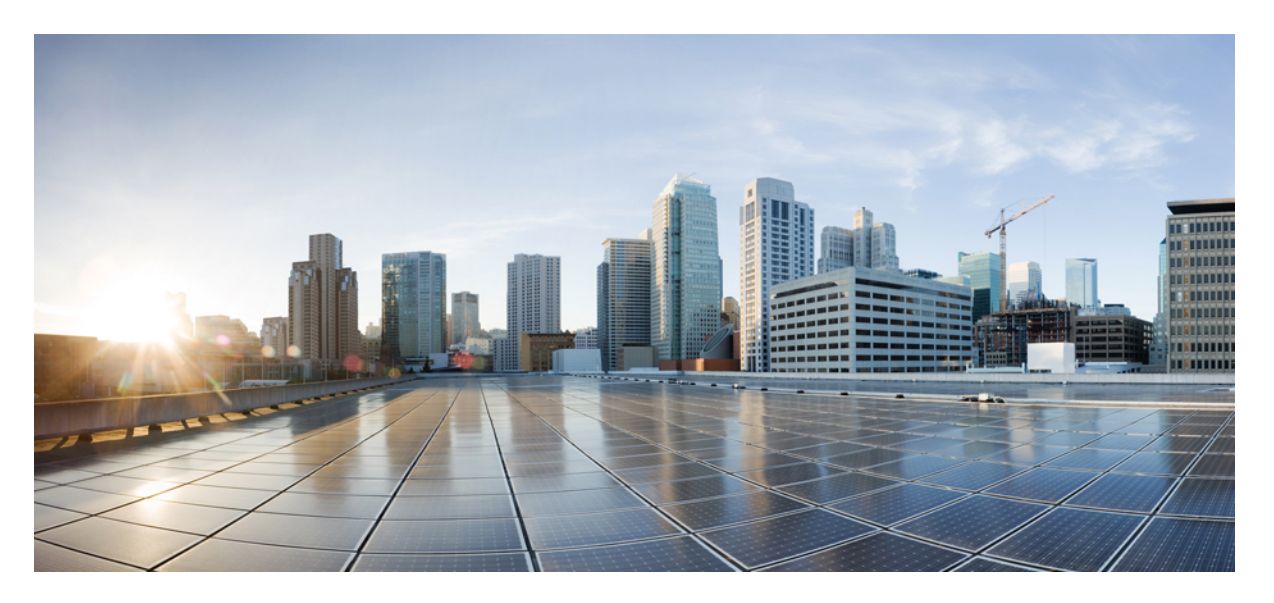

### **Manual de instalação de hardware do Cisco Catalyst 8200 Series Edge uCPE**

**Primeira publicação:** 2020-09-28

#### **Americas Headquarters**

Cisco Systems, Inc. 170 West Tasman Drive San Jose, CA 95134-1706 USA http://www.cisco.com Tel: 408 526-4000 800 553-NETS (6387) Fax: 408 527-0883

© 2020 Cisco Systems, Inc. Todos os direitos reservados.

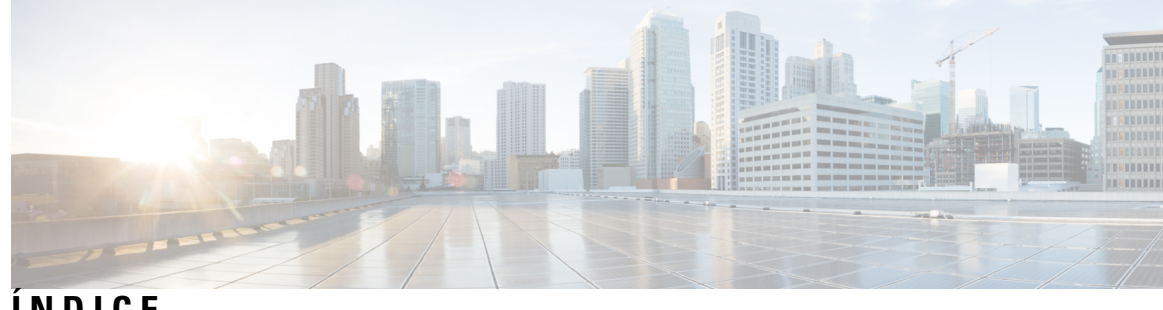

**ÍNDICE**

 $\overline{\phantom{a}}$ 

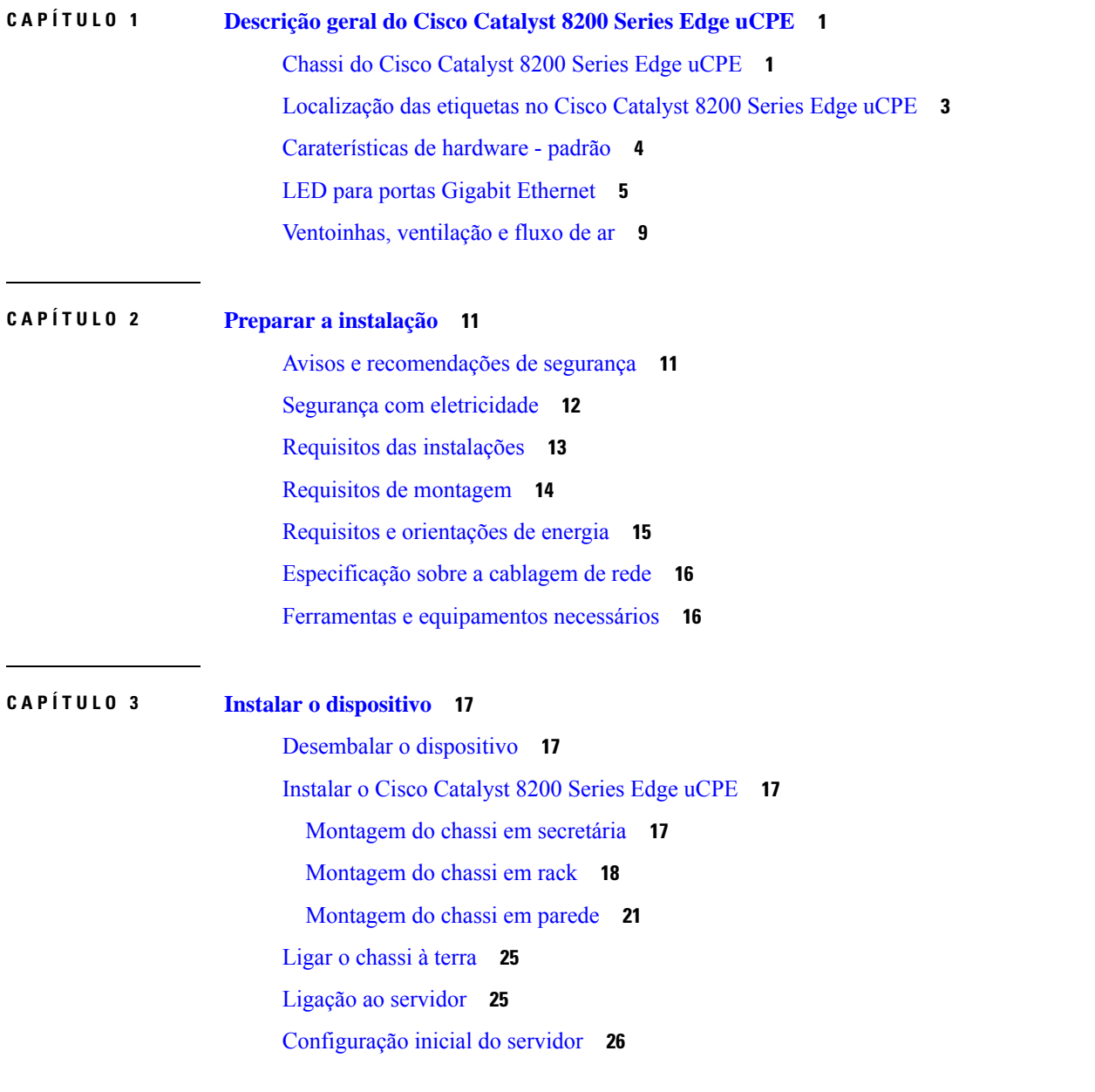

#### **CAPÍTULO 4 Instalar e atualizar unidades facilmente [substituíveis](#page-30-0) 27**

Instalar e remover o Small Factor [Pluggable](#page-30-1) **27** [Orientações](#page-30-2) de segurança de laser **27** Remover módulos Small Form [Pluggable](#page-31-0) **28** Retirar e [substituir](#page-32-0) a tampa do chassi **29** [Instalar](#page-33-0) um DIMM **30**

[Desinstalar](#page-34-0) um DIMM **31**

Instalar o módulo de [armazenamento](#page-35-0) M.2 **32**

Instalar e [desinstalar](#page-36-0) um NIM **33**

Instalar o módulo de interface [conectável](#page-37-0) **34**

Instalar [compartimentos](#page-37-1) de unidades **34**

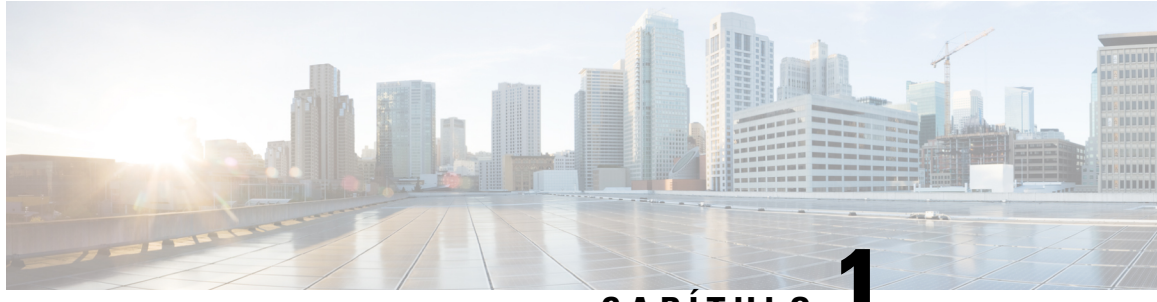

## **CAPÍTULO 1**

## <span id="page-4-0"></span>**Descrição geral do Cisco Catalyst 8200 Series Edge uCPE**

O Cisco Catalyst 8200 Series Edge uCPE combina encaminhamento, comutação, armazenamento, processamento e uma série de outras atividades informáticas e de redes numa unidade de rack (RU) compacta. Este Cisco Catalyst 8200 Series Edge uCPE concretiza o seu objetivo ao fornecer a infraestrutura para a implementação de funções de virtualização de rede, ao mesmo tempo que atua como um servidor que responde aos desafios de processamento, carga de trabalho e armazenamento.

- Chassi do Cisco [Catalyst](#page-4-1) 8200 Series Edge uCPE, na página 1
- [Localização](#page-6-0) das etiquetas no Cisco Catalyst 8200 Series Edge uCPE, na página 3
- [Caraterísticas](#page-7-0) de hardware padrão, na página 4
- LED para portas Gigabit [Ethernet,](#page-8-0) na página 5
- [Ventoinhas,](#page-12-0) ventilação e fluxo de ar, na página 9

### <span id="page-4-1"></span>**Chassi do Cisco Catalyst 8200 Series Edge uCPE**

#### **Painel frontal do chassi**

**Figura 1: Painel frontal do Cisco Catalyst 8200 Series Edge uCPE**

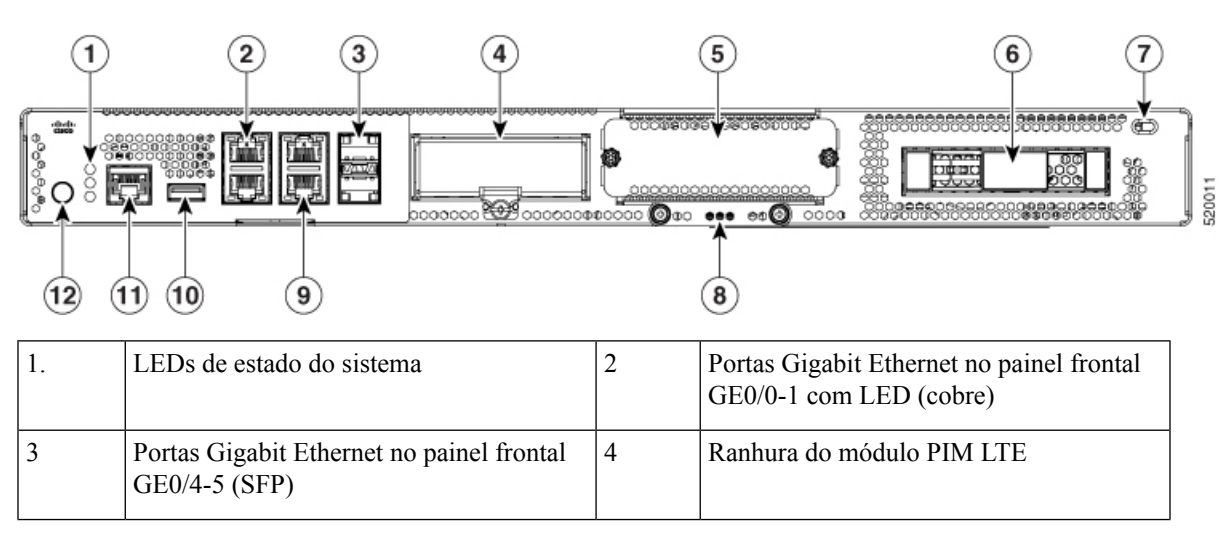

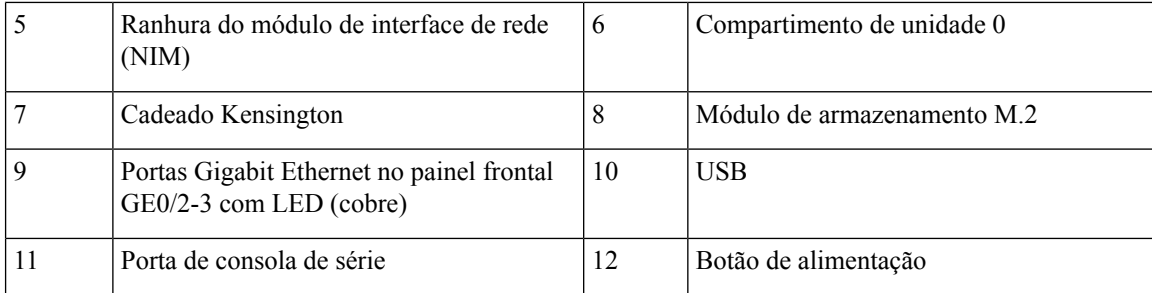

#### **Lado da moldura do chassi**

**Figura 2: Vista da moldura do Cisco Catalyst 8200 Series Edge uCPE**

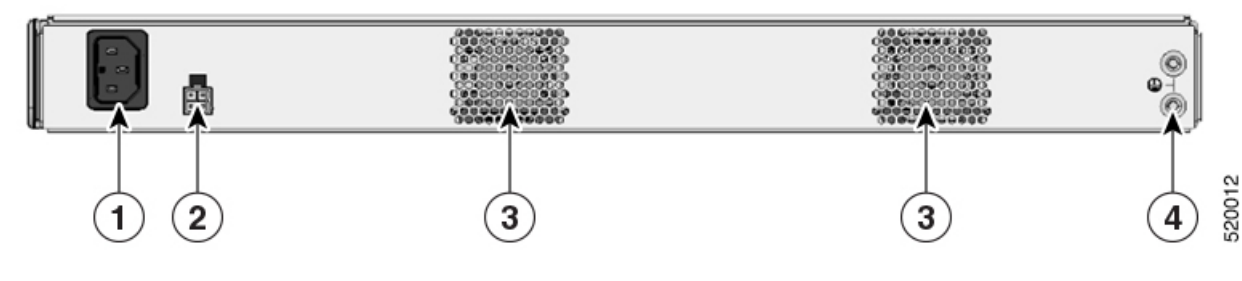

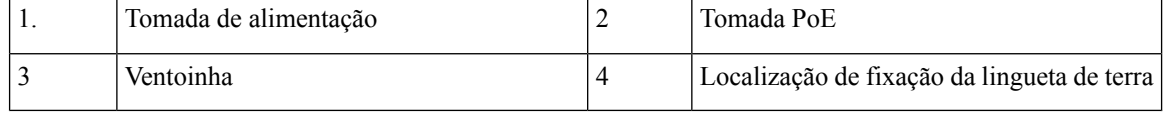

#### **Chassi – Interno**

**Figura 3: Vista interna do Cisco Catalyst 8200 Series Edge uCPE**

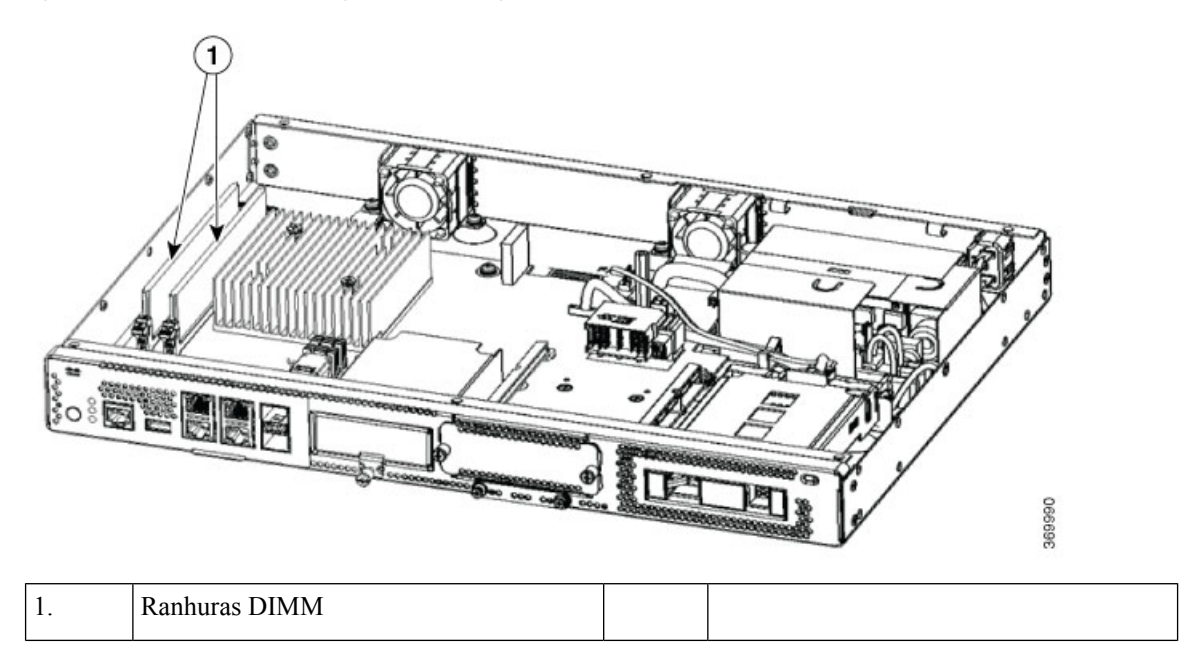

## <span id="page-6-0"></span>**Localização das etiquetas no Cisco Catalyst 8200 Series Edge uCPE**

A figura abaixo indica a localização das etiquetas nos Cisco Catalyst 8200 Series Edge uCPE. As etiquetas têm a mesma localização em todos os Cisco Catalyst 8200 Series Edge uCPE.

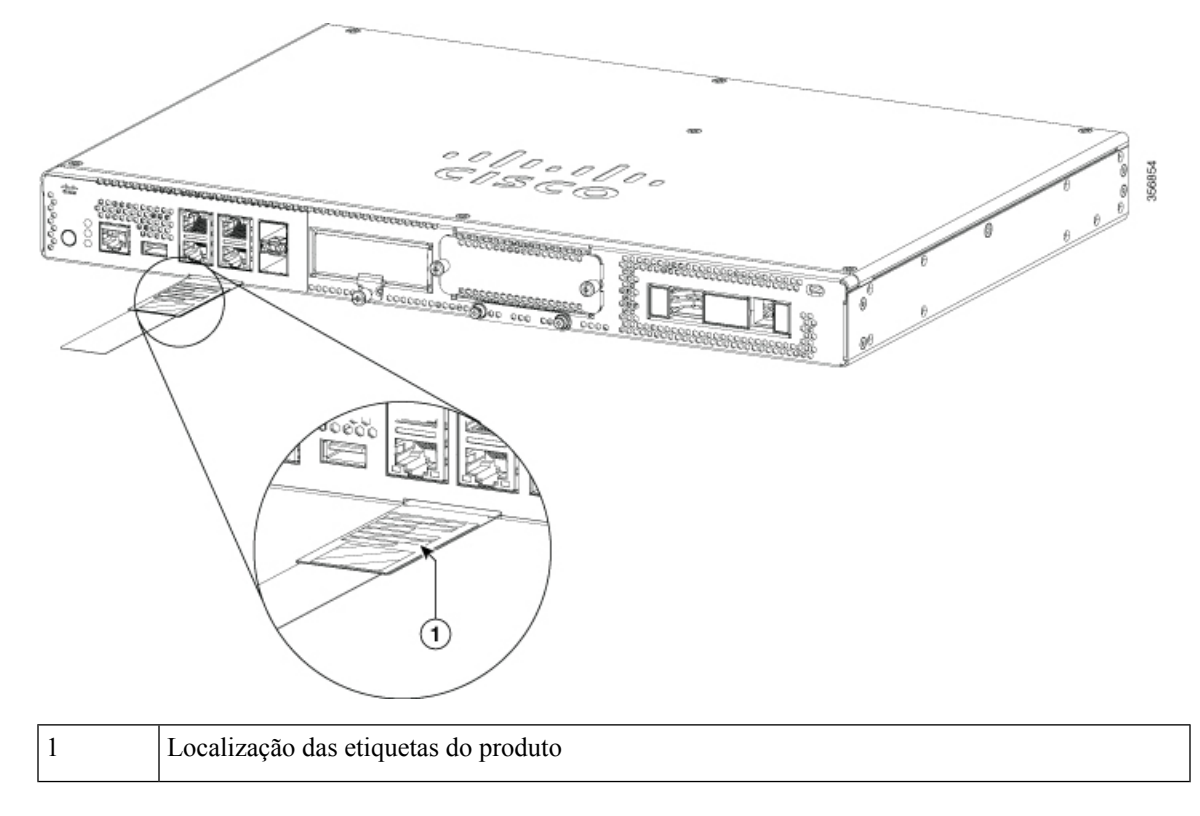

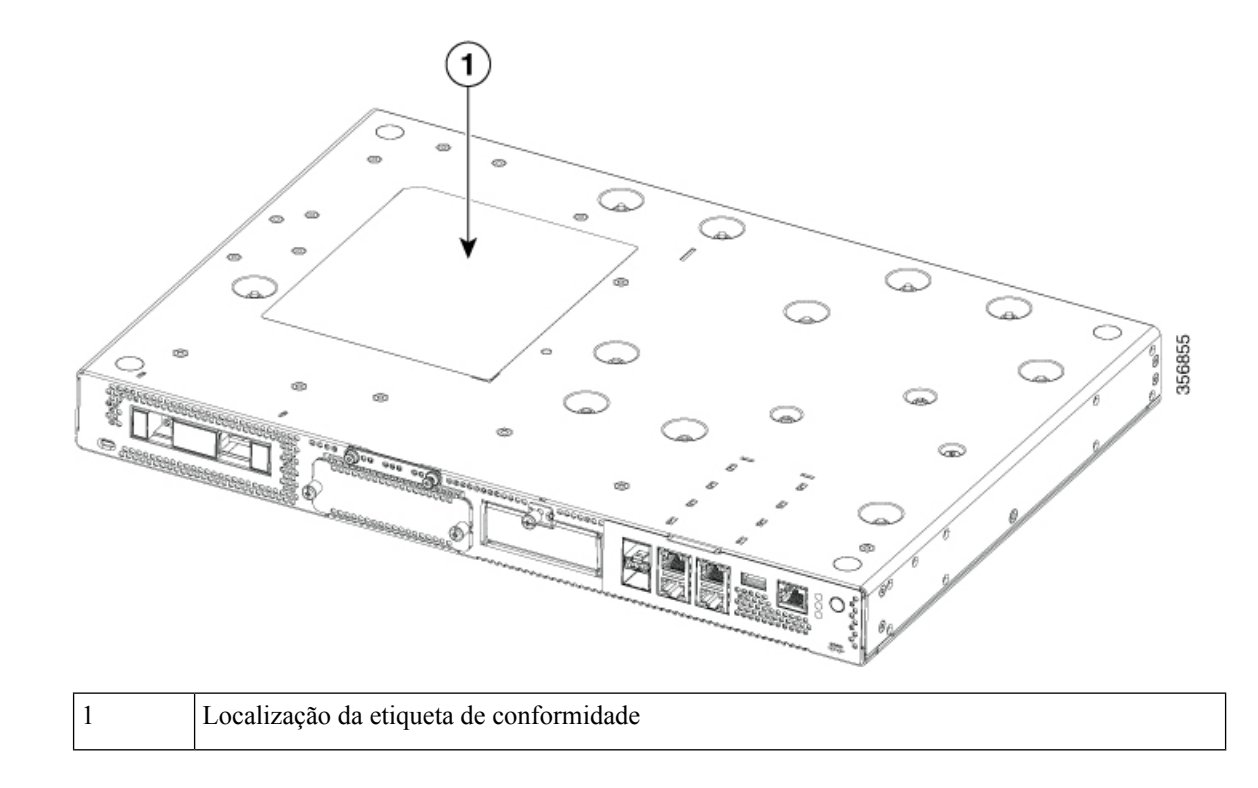

### <span id="page-7-0"></span>**Caraterísticas de hardware - padrão**

- **Porta USB 2.0 e 3.0:** pode utilizar esta porta para ligar um rato, um teclado ou qualquer outro dispositivo USB. Se utilizar um concentrador de USB, pode ligar mais do que um dispositivo USB a esta porta. Pode, também, utilizar uma versão mais antiga de dispositivos USB nesta porta, uma vez que esta tem retrocompatibilidade.
- **Portas Gigabit Ethernet no painel frontal:** existem quatro portas RJ45 de cobre e duas portas de fibra ótica.

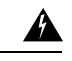

No caso das ligações fora do edifício onde o equipamento está instalado, as seguintes portas deverão estar ligadas através de uma unidade de terminação de rede aprovada com proteção de circuito integral: Gigabit Ethernet (GE). Declaração 1044 **Aviso**

- **Módulode armazenamento M.2:** trata-se de um componente de armazenamento de elevada capacidade. O sistema operativo pode ser instalado neste módulo. A capacidade de armazenamento deste módulo é atualizável. A capacidade de armazenamento disponível para este módulo é de 32 GB no caso do M.2 de tipo USB, de 600 GB no caso do M.2 de tipo NVMe ou de 2 TB no caso do M.2 de tipo NVME.
- **Unidade de disco rígido (HDD):** pode instalar uma HDD numa ranhura HDD de 2,5 polegadas.

Os tipos de discos suportados são os seguintes:

- SATA HDD 1 TB
- SATA HDD 2 TB

Ш

- SATA SSD 480 GB
- SATA SSD 960 GB
- SATA SSD 4 TB
- **Módulos de memória duplos em linha (DIMM):** armazenam a configuração ativa e as tabelas de encaminhamento e são utilizados pelas interfaces de rede para colocar pacotes na memória intermédia.

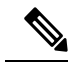

**Nota** A memória mínima suportada é de 8 GB e a memória máxima é de 64 GB.

- **Módulo de interface de rede (NIM):** pode instalar um NIM na ranhura para NIM. Do mesmo modo, pode remover o NIM do módulo NIM, quando este não for necessário. O dispositivo suporta apenas um NIM de cada vez.
- **Módulo de interface conectável (PIM):** pode instalar um PIM na ranhura para PIM.

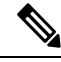

Para garantir o funcionamento térmico adequado do sistema, devem ser colocadas placas de enchimento em todas as ranhuras de módulos (PIM, NIM, M.2 e HDD de 2,5") que não tenham um módulo funcional instalado. **Nota**

### <span id="page-8-0"></span>**LED para portas Gigabit Ethernet**

Existem seis portas Gigabit Ethernet no painel frontal: quatro portas RJ45 e duas portas SFP.

#### **Figura 4: LED para portas Gigabit Ethernet**

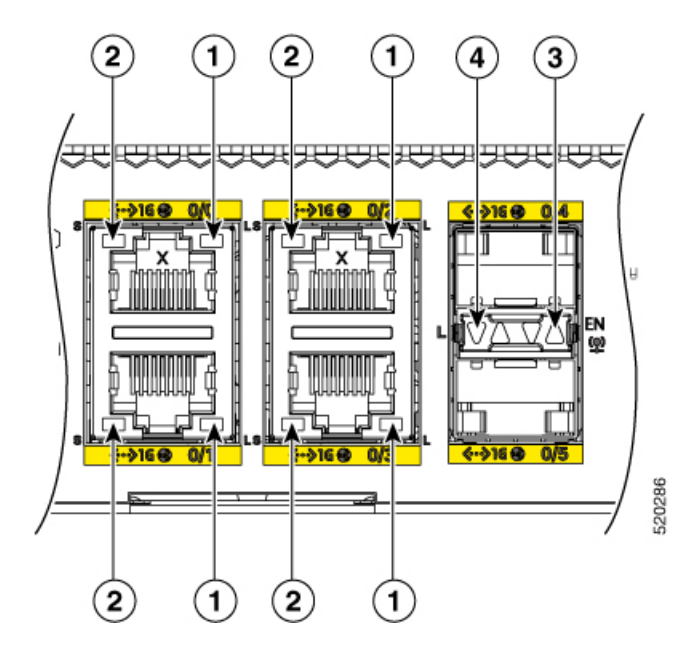

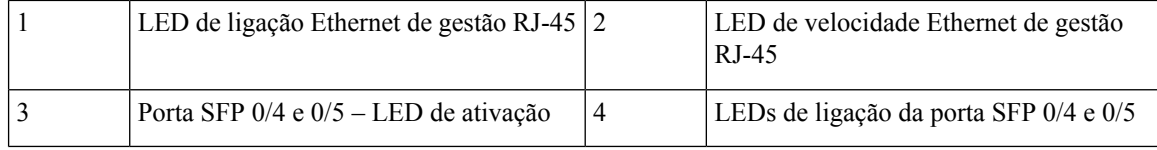

**Figura 5: Estado dos LEDs laterais na parte frontal (E/S)**

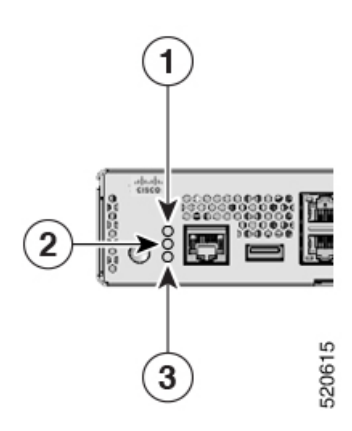

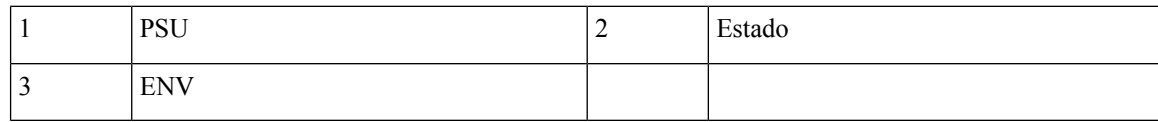

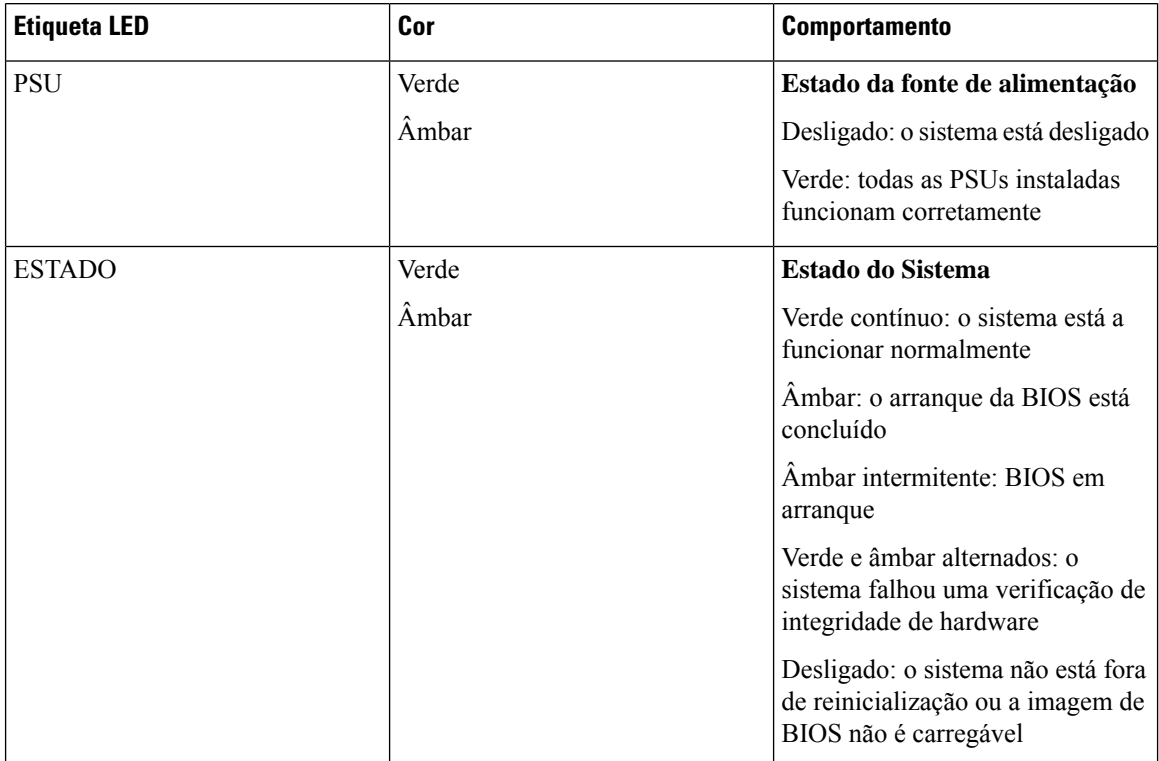

I

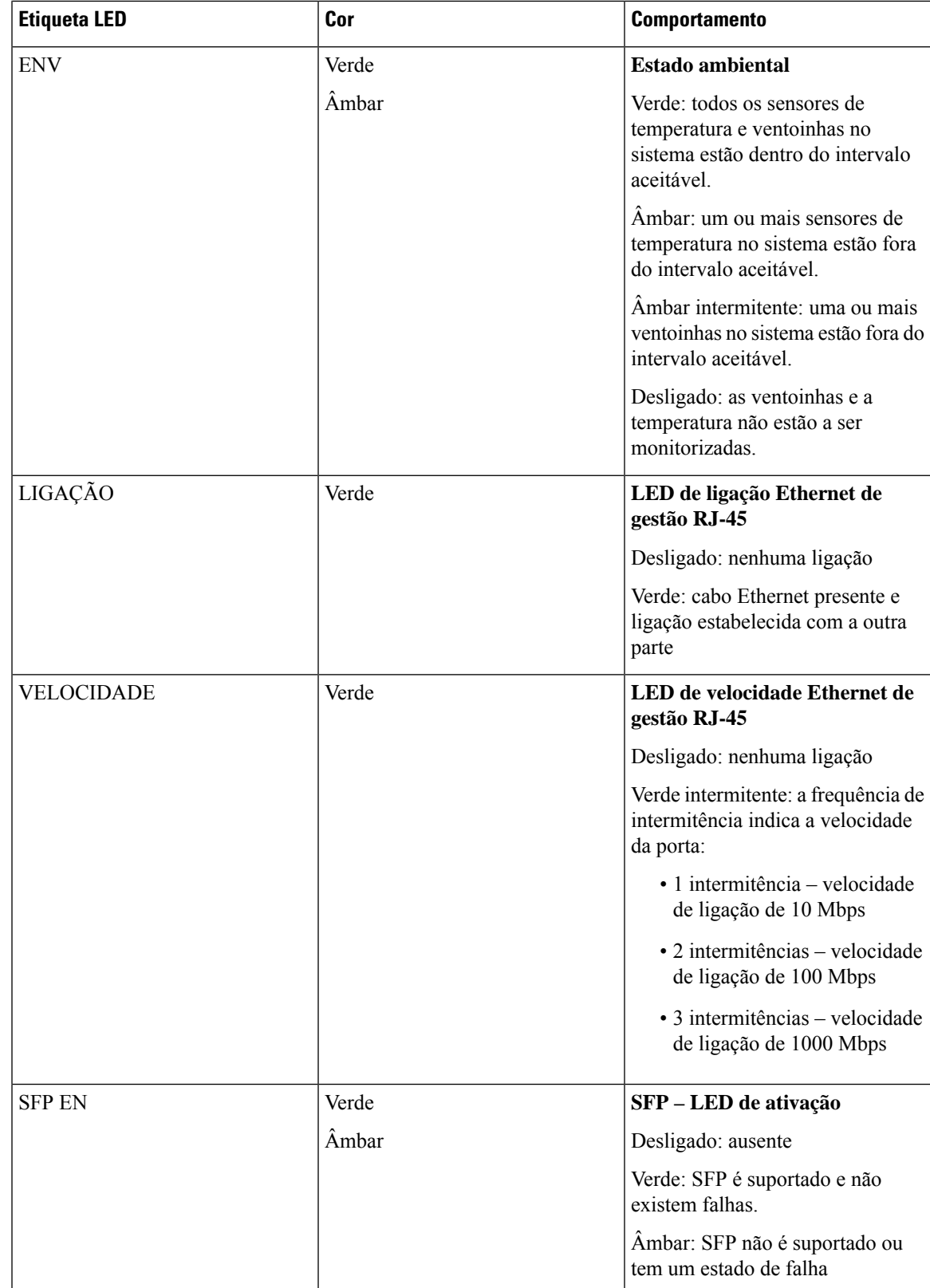

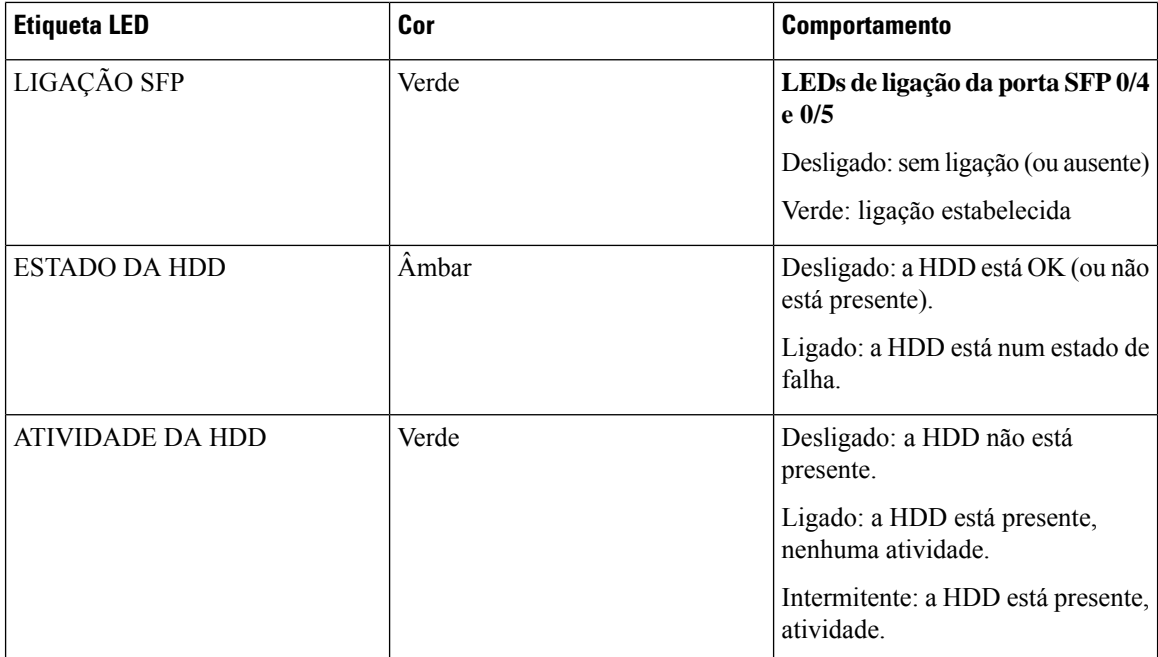

Se tanto os LEDs de Estado da HDD como os LEDs de Atividade da HDD estiverem intermitentes, a função Localizar está ativa.

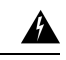

**Aviso** Produtos laser da Classe I (CDRH) e da Classe 1M (IEC). Declaração 1055

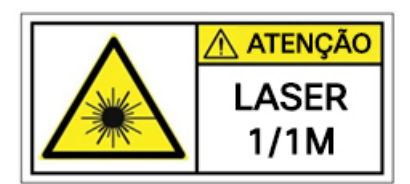

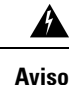

As extremidades dos cabos de fibra ou dos conectores sem terminais podem emitir radiação laser invisível. Não observe diretamente com instrumentos óticos. A observação do laser com determinados instrumentos óticos (por exemplo, lupas e microscópios) a uma distância de 100 mm pode representar um perigo para os olhos. Declaração 1056

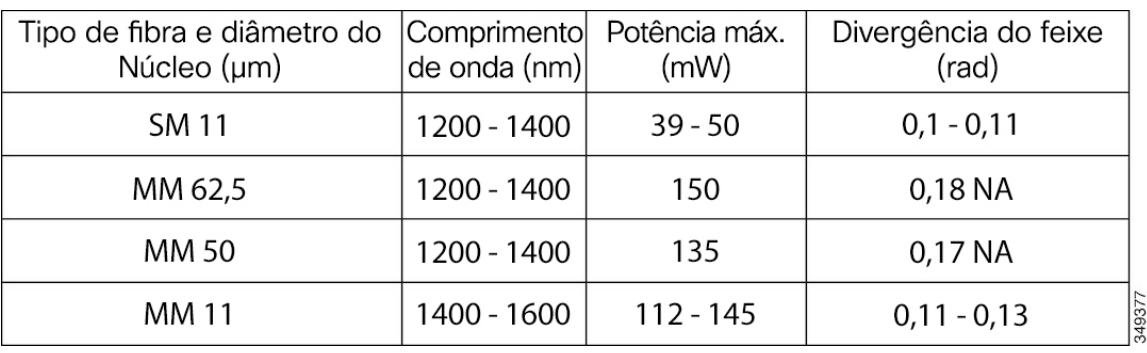

## <span id="page-12-0"></span>**Ventoinhas, ventilação e fluxo de ar**

A temperatura do chassi é regulada através de ventoinhas internas. Um sensor de temperatura integrado controla a velocidade da ventoinha. As ventoinhassão sempre ligadas quando o dispositivo é ligado. Em todas as condições, as ventoinhas funcionam à velocidade mais lenta de forma a economizar energia e reduzir o ruído. Quando necessário, as ventoinhasfuncionam a velocidades mais elevadas, em condições de temperatura ambiente mais elevada.

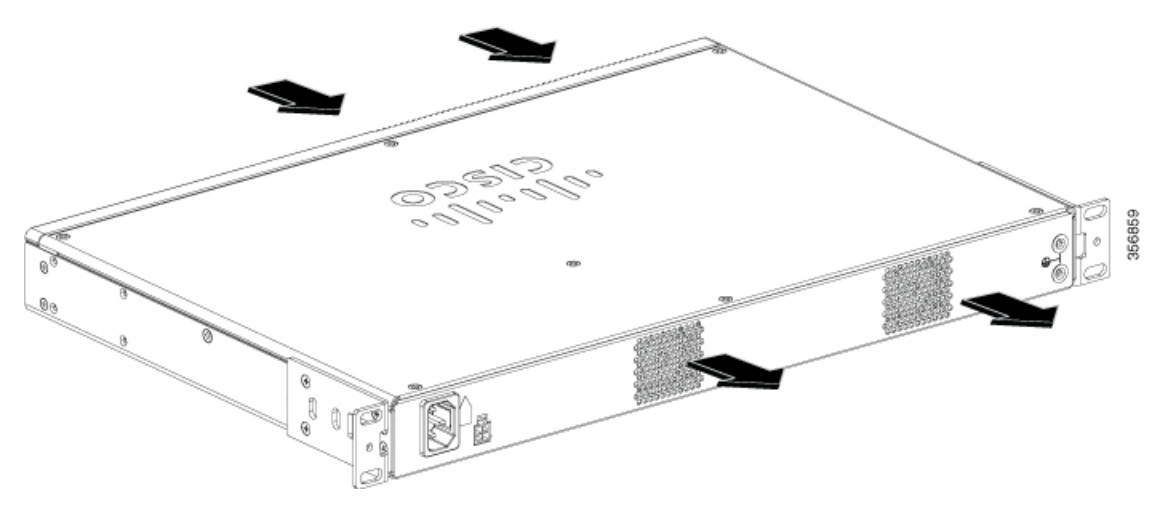

I

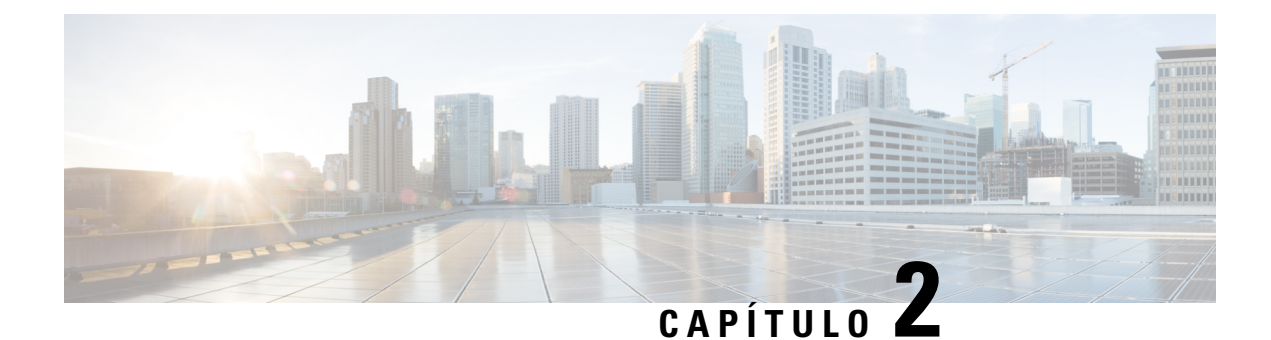

## <span id="page-14-0"></span>**Preparar a instalação**

- Avisos e [recomendações](#page-14-1) de segurança, na página 11
- Segurança com [eletricidade,](#page-15-0) na página 12
- Requisitos das [instalações,](#page-16-0) na página 13
- Requisitos de [montagem,](#page-17-0) na página 14
- Requisitos e [orientações](#page-18-0) de energia, na página 15
- [Especificação](#page-19-0) sobre a cablagem de rede, na página 16
- Ferramentas e [equipamentos](#page-19-1) necessários, na página 16

### <span id="page-14-1"></span>**Avisos e recomendações de segurança**

Reveja os avisos de segurança listados nas Informações de segurança e de conformidade regulamentar para o Cisco Catalyst 8200 Series Edge uCPE antes de instalar, configurar ou reparar o dispositivo.

Leia as recomendações de segurança que se seguem antes de instalar este produto:

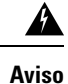

Este símbolo de aviso significa perigo. Está numa situação que poderá causar lesão corporal. Antes de trabalhar em qualquer equipamento, tenha em atenção os perigos inerentes aos circuitos elétricos e familiarize-se com as práticas padrão para prevenção de acidentes. Utilize o número de declaração fornecido no final de cada aviso para localizar a respetiva tradução nos avisos de segurança traduzidos que acompanham este dispositivo. Declaração 1071

₳

**Aviso** Leia as instruções de instalação antes de ligar o sistema à respetiva fonte de alimentação. Declaração 1004

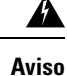

A eliminação final deste produto deve ser realizada em conformidade com todas as leis e regulamentos nacionais. Declaração 1040

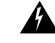

**Aviso** A instalação do equipamento deve respeitar os códigos elétricos locais e nacionais. Declaração 1074

Respeite sempre estes procedimentos de prevenção de descarga eletrostática (ESD) ao remover e substituir módulos:

- Assegure-se de que o chassi está eletricamente ligado à terra.
- Use uma pulseira antiestática e certifique-se de que esta está sempre em contacto com a pele. Prenda a presilha numa superfície não pintada da estrutura do chassi para encaminhar tensões indesejadas de ESD de forma segura para terra. Para prevenir danos e choques decorrentes de ESD, a pulseira e o cabo devem funcionar eficazmente.
- Caso não tenha uma pulseira, proteja-se tocando numa parte metálica do chassi.

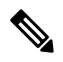

**Nota**

Verifique regularmente o valor de resistência da pulseira antiestática para garantir a segurança do equipamento. Este deve ser entre 1 e 10 megohms (Mohm).

### <span id="page-15-0"></span>**Segurança com eletricidade**

Respeite estas orientações gerais ao operar equipamento alimentado a eletricidade:

- Localize o interruptor de emergência na sala onde está a trabalhar. Em caso de acidente elétrico, pode desligar a alimentação rapidamente.
- Desligue completamente a eletricidade antes de executar o seguinte:
	- Instalar ou remover um chassi.
	- Trabalhar junto de fontes de alimentação.
- Observe bem a sua área de trabalho para detetar eventuais perigos, como pisos húmidos, cabos de extensões elétricas sem ligação à terra, cabos elétricos desgastados e ausência de ligações à terra de segurança.
- Não trabalhe sozinho na presença de condições de perigo.
- Nunca presuma que a eletricidade está desligada num circuito. Confirme sempre.
- Nunca abra o compartimento da fonte de alimentação interna.
- Em caso de acidente elétrico proceda da seguinte forma:
	- Desligue a alimentação do dispositivo.
	- Peça ajuda.
	- Determine se a pessoa precisa de respiração cardiopulmonar ou de compressões cardíacas externas e tome a medida adequada.

Respeite asseguintes orientações ao trabalhar com qualquer equipamento desligado de uma fonte de alimentação mas que ainda esteja ligado a fios telefónicos ou a outros cabos de rede:

• Nunca instale fios de telefone durante uma trovoada.

- Nunca instale fichas telefónicas em locais molhados, exceto quando a ficha foi especialmente concebida para estas situações.
- Nunca toque em fios ou terminais de telefone não isolados, exceto se a linha telefónica estiver desligada na interface da rede.
- Tenha cuidado ao instalar ou alterar linhas telefónicas.
- Retire os cabos elétricos de todas as fontes de alimentação instaladas antes de abrir o chassi.

Respeite sempre estes procedimentos de prevenção de descarga eletrostática (ESD) ao remover e substituir módulos:

- Assegure-se de que a ligação elétrica do chassi do router está ligada à terra.
- Use uma pulseira antiestática e certifique-se de que esta está sempre em contacto com a pele. Prenda a presilha numa superfície não pintada da estrutura do chassi para encaminhar tensões indesejadas de ESD de forma segura para terra.Para prevenir danos e choques decorrentes de ESD, a pulseira e o cabo devem funcionar eficazmente.
- Caso não tenha uma pulseira, proteja-se tocando numa parte metálica do chassi.

 $\triangle$ 

**Atenção**

Verifique regularmente o valor de resistência da pulseira antiestática para garantir a segurança do equipamento. Este deve ser entre 1 e 10 megohms (Mohm).

### <span id="page-16-0"></span>**Requisitos das instalações**

Ao instalar ou operar o dispositivo, respeite as precauções gerais listadas abaixo:

- Não bloqueie as grelhas de ventilação.
- Disponha os cabos do sistema e o cabo e a ficha de alimentação de maneira a que não possam ser pisados e que ninguém possa tropeçar nestes. Assegure-se de que não há objetos pousados sobre os cabos dos componentes do sistema ou sobre o cabo de alimentação.
- Se desligar o sistema, aguarde pelo menos 30 segundos antes de o voltar a ligar, para evitar danos nos componentes do sistema.

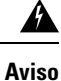

Este produto depende da instalação elétrica do edifício no que respeita à proteção contra curto-circuito (sobretensão). Certifique-se de que o dispositivo de proteção não possui uma classificação superior a 20 A. Declaração 1005

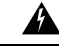

**Aviso**

Para evitar o sobreaquecimento do sistema, não o opere em áreas cuja temperatura ambiente seja superior à máxima recomendada de 40 °C. Declaração 1047

A temperatura, humidade, altitude e vibração podem afetar o desempenho e a fiabilidade do chassi. Após a instalação, assegure-se de que as instalações mantêm as caraterísticas ambientais mostradas na tabela:

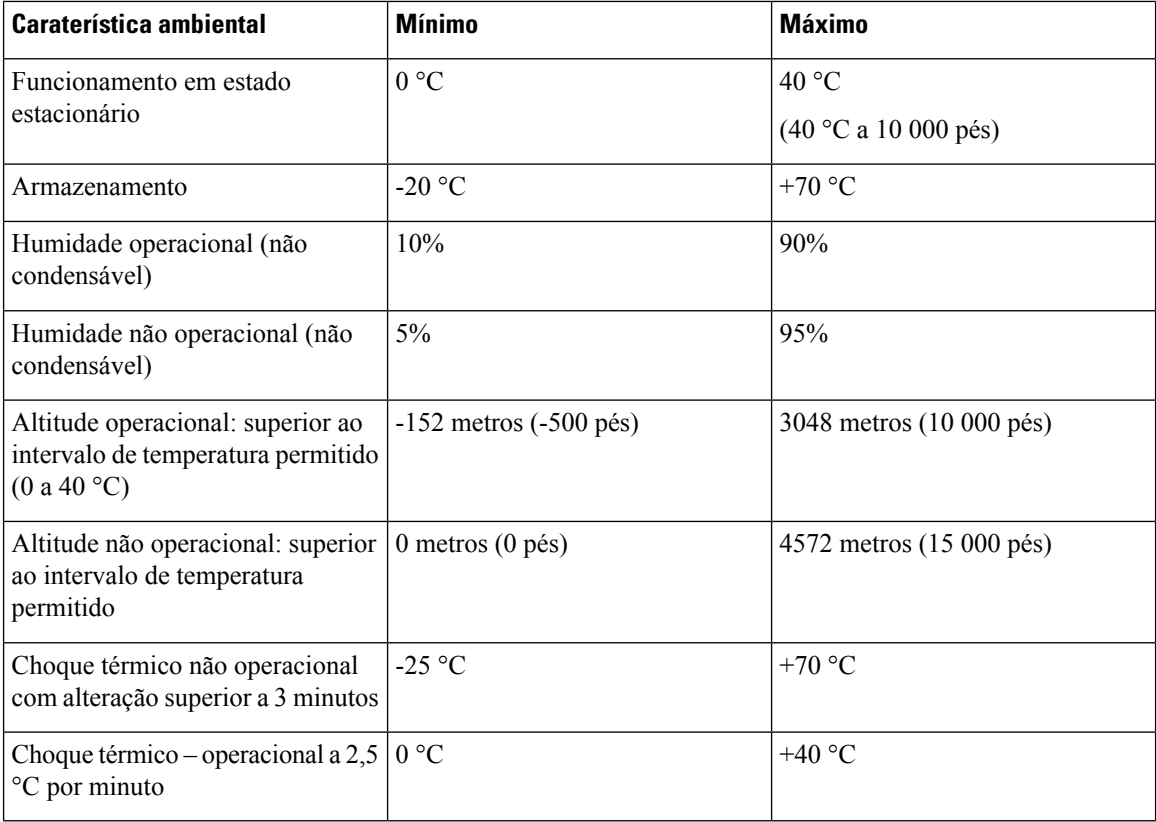

### <span id="page-17-0"></span>**Requisitos de montagem**

A altura, largura, profundidade e peso do chassi podem ser consultados nesta tabela:

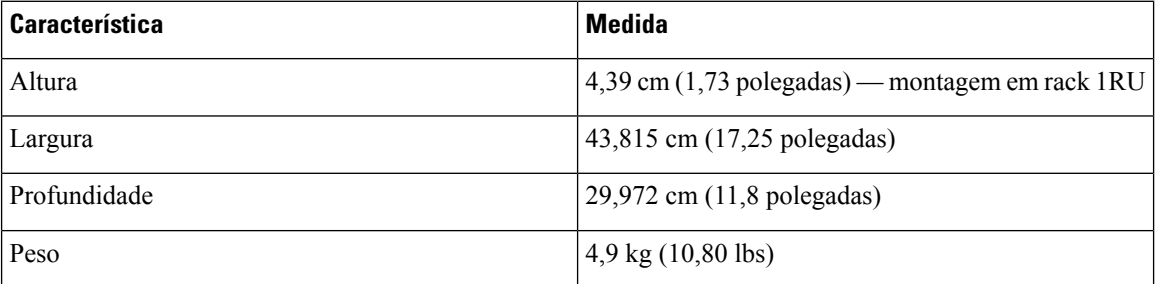

É necessário conhecer as dimensões do chassi do dispositivo para escolher uma localização adequada.

O Catalyst 8200 uCPE permite a:

- Montagem em secretária
- Instalação em rack
- Montagem em parede

A localização do dispositivo e a disposição do rack ou espaço de ligações são considerações extremamente importantes para um funcionamento correto. Uma grande proximidade entre o equipamento, uma ventilação

inadequada e painéis inacessíveis podem provocar avarias e paralisações, além de dificultarem a manutenção. Planeie o acesso aos painéis frontal e traseiro do dispositivo.

Estas informações podem ajudá-lo a planear a configuração do equipamento no rack:

- Deixe espaços vazios em redor do rack para efetuar a manutenção.
- Osracksfechados devem ter uma ventilação adequada. Assegure-se de que o rack não está congestionado, dado que cada dispositivo gera calor. Os racks fechados devem ter laterais em persiana e uma ventoinha para fornecer ar de ventilação. O calor gerado pelo equipamento junto à parte inferior do rack pode subir e ser captado pelas portas de admissão do equipamento acima.
- Assegure-se de que a estrutura do rack não bloqueia as portas de admissão e de exaustão ao montar um chassi em rack aberto. Verifique a posição do chassi quando este fica assente no rack, caso o chassi seja instalado em suportes corrediços.

### <span id="page-18-0"></span>**Requisitos e orientações de energia**

Verifique a potência nas suas instalações para garantir que recebe energia "limpa" (isenta de picos e de ruído). Instale um adaptador de potência, se necessário.

A fonte de alimentação CA suporta o funcionamento tanto com 110 V como com 220 V. Todas as unidades incluem um cabo elétrico com 1,8 metros (6 pés).

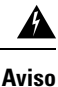

Utilize os cabos de ligação/cabos elétricos/adaptadores CA/baterias fornecidos ou designados para instalar o produto. A utilização de quaisquer outros cabos/adaptadores pode provocar avarias ou incêndio. A Lei relativa à segurança dos dispositivos e materiais elétricos proíbe a utilização de cabos com certificação UL (com as letras "UL" ou "CSA" no cabo), não regulada pela lei ao mostrar "PSE" no cabo, em qualquer outro dispositivo elétrico além dos produtos concebidos pela CISCO. Declaração 371.

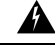

**Aviso**

Aconselha-se vivamente que leia as instruções de segurança antes de utilizar o produto.

<https://www.cisco.com/web/JP/techdoc/pldoc/pldoc.html>

Utilize os cabos de ligação/cabos elétricos/adaptadores AC fornecidos ou designados para instalar o produto. Declaração 407.

#### <製品使用における安全上のご注意>

シスコ製品をご使用になる前に安全上の注意をご確認ください。

http://www.cisco.com/web/JP/techdoc/index.html

接続ケーブル、電源コード、ACアダプタ、バッテリーなどの部品は、必ず添付品または指定 品をご使用ください。添付品・指定品以外の部品をご使用になると故障や動作不良、火災 の原因となります。また、電気用品安全法により、当該法の適合品(PSEとコード、プラグ、コ ネクタに表記)でなくUL適合品(ULまたはCSAマークがコードに 表記)の電源ケーブルは 弊社が指定する製品以外の電気機器には使用できないためご注意ください。i

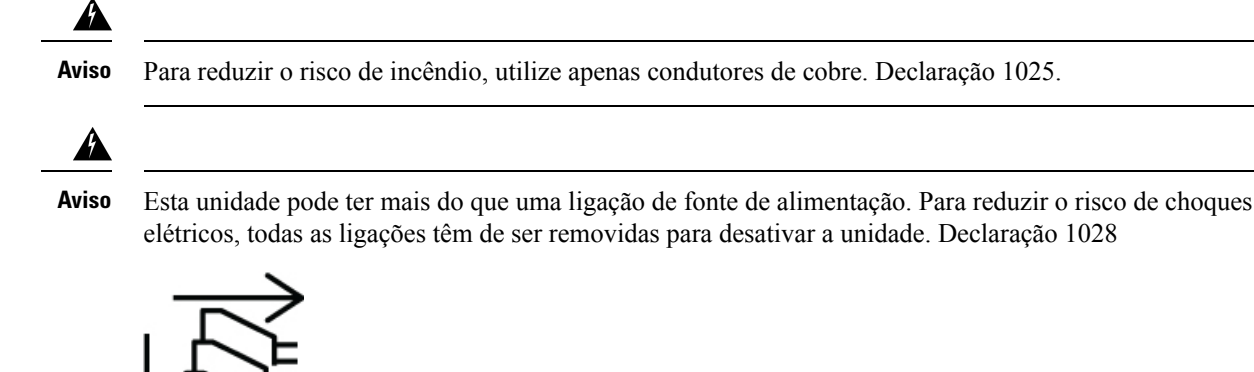

### <span id="page-19-0"></span>**Especificação sobre a cablagem de rede**

- Cabos Ethernet para as portas RJ45.
- Cabos de série ou consola utilizados para ligar dispositivos como routers.
- Cabos USB blindados com proteções corretamente terminadas para a porta USB.

### <span id="page-19-1"></span>**Ferramentas e equipamentos necessários**

A instalação do dispositivo e respetivo equipamento requer as seguintes ferramentas:

- Cabo e pulseira anti-ESD
- Chaves de parafusos Phillips: pequena, 4 a 5 mm (3/16 pol.) e média, 6 a 7 mm (1/4 pol.)
- Parafusos adaptados ao seu rack
- Alicate para cabos para ligação à terra do chassi a ser utilizado com o kit da lingueta de terra
- Um cabo 14 AWG para o kit da lingueta de terra

Além destes, e consoante o tipo de módulos que planeia utilizar, poderá necessitar do seguinte equipamento para ligar uma porta a uma rede externa:

• Cabos para a ligação às portas WAN e LAN (consoante a configuração)

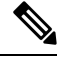

**Nota**

Caso encomende os cabos necessários no momento da compra do dispositivo, os cabos serão enviados juntamente com o produto.

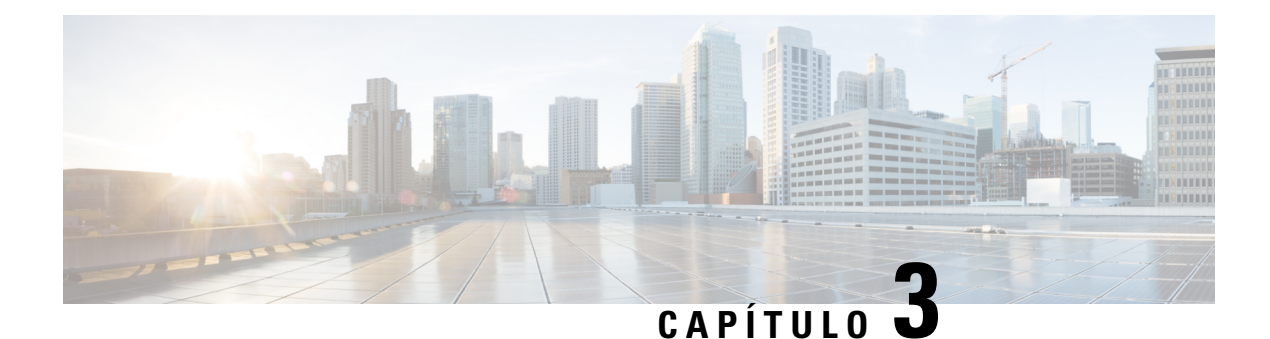

## <span id="page-20-0"></span>**Instalar o dispositivo**

- [Desembalar](#page-20-1) o dispositivo, na página 17
- Instalar o Cisco [Catalyst](#page-20-2) 8200 Series Edge uCPE, na página 17
- Ligar o chassi à terra, na [página](#page-28-0) 25
- Ligação ao [servidor,](#page-28-1) na página 25
- [Configuração](#page-29-0) inicial do servidor, na página 26

## <span id="page-20-1"></span>**Desembalar o dispositivo**

O dispositivo, kit de acessórios, documentos e eventuais unidades opcionais podem ser enviados em várias caixas. Utilize a lista de embalagem para confirmar que recebeu todos ositens aí incluídos quando desembalar as caixas.

Desembale o produto apenas quando estiver pronto para o instalar. Isto ajudará a evitar danos acidentais.

## <span id="page-20-2"></span>**Instalar o Cisco Catalyst 8200 Series Edge uCPE**

Caso não estejam já instalados, os DIMM devem ser instalados antes de o chassi ser montado no rack.

▲

**Aviso**

O equipamento só deve ser instalado, substituído ou reparado por pessoas formadas e qualificadas. Declaração 1030

Pode colocar o chassi numa secretária, numa bancada ou numa estante.

### <span id="page-20-3"></span>**Montagem do chassi em secretária**

O Catalyst 8200 uCPE possui marcas circulares na parte inferior do chassi para pés de borracha. Quando instalar o router numa superfície horizontal (secretária ou prateleira), coloque os pés de borracha.

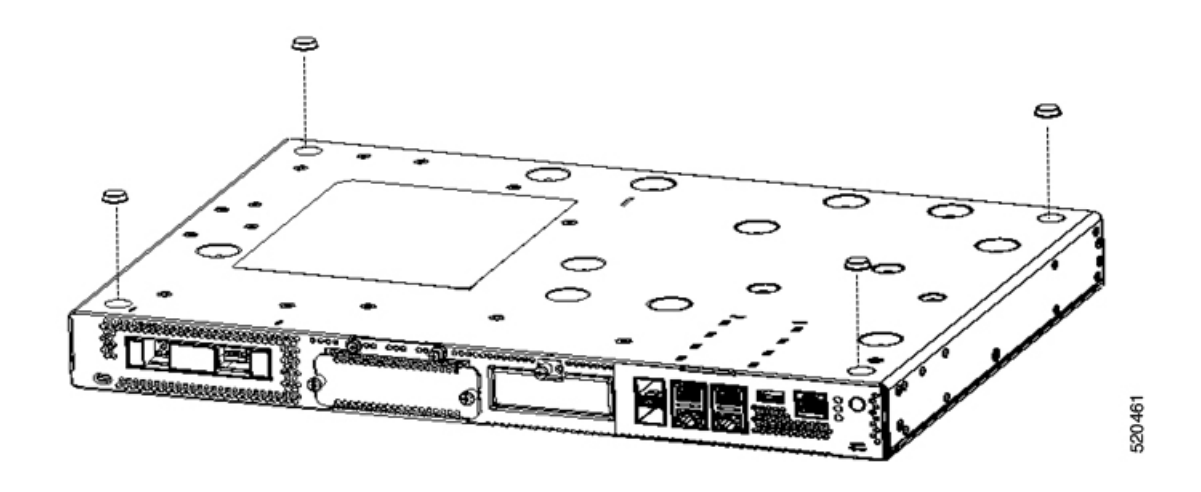

### <span id="page-21-0"></span>**Montagem do chassi em rack**

O Catalyst 8200 uCPE pode ser instalado em racks de 48,26 cm (19 polegadas).Pode encomendar os suportes padrão para montar o chassi num rack EIA de 48,26 cm.

As abas de montagem do dispositivo são concebidas para parafusos #12-24 UNC para montagem em rack.

Æ **Aviso**

Para evitar a restrição do fluxo de ar, garanta que os espaços vazios em torno das aberturas de ventilação têm, no mínimo, 25,4 mm (1 pol.). Declaração 1076

O dispositivo pode ser montado em rack dos seguintes modos:

- Montagem frontal Suportes fixos à dianteira do chassi com o painel frontal virado para a frente
- Montagem traseira Suportes fixos à traseira do chassi com o painel traseiro virado para a frente

#### **Fixar os suportes ao chassi**

Fixe um suporte de montagem a cada um dos lados do dispositivo, como se mostra nas figuras seguintes. Precisa de quatro parafusos para fixar cada um dos suportes ao dispositivo. No total, são necessários oito parafusos para fixar ambos os suportes ao dispositivo. Utilize os parafusos incluídos no kit de montagem para fixar os suportes ao dispositivo.

**Figura 6: Instalação do suporte para montagem frontal**

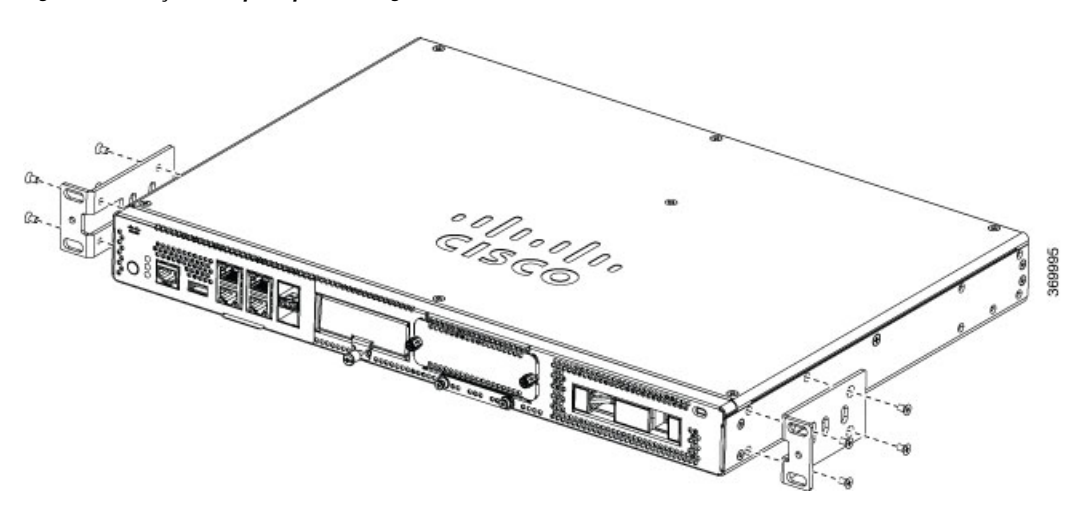

**Figura 7: Instalação do suporte para montagem traseira**

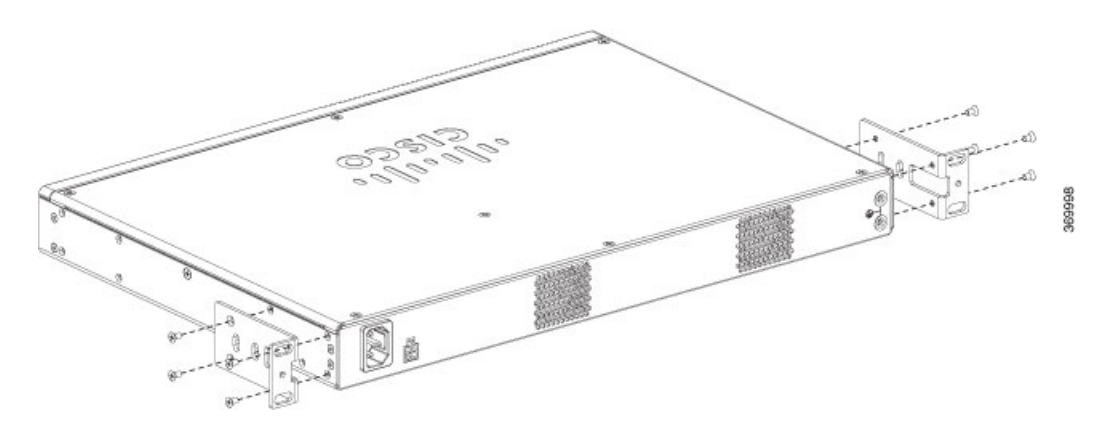

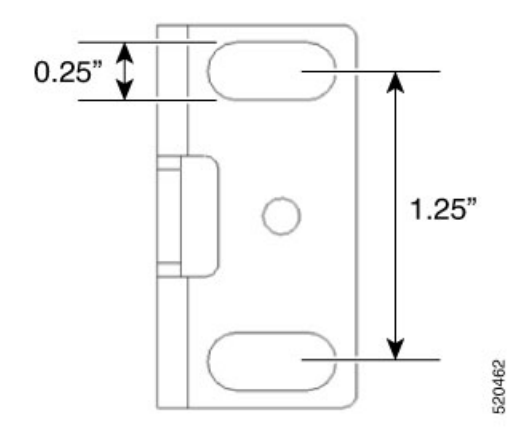

#### **Montagem do dispositivo em rack**

Depois de fixar os suportes ao dispositivo, instale o chassi no rack, como se mostra nas figuras seguintes. Precisa de dois parafusos para fixar cada um dos suportes ao rack. No total, são necessários quatro parafusos para fixar o dispositivo ao rack. Os parafusos de fixação do dispositivo ao rack não estão incluídos no kit.

**Figura 8: Montagem do chassi no rack - frente <sup>e</sup> traseira**

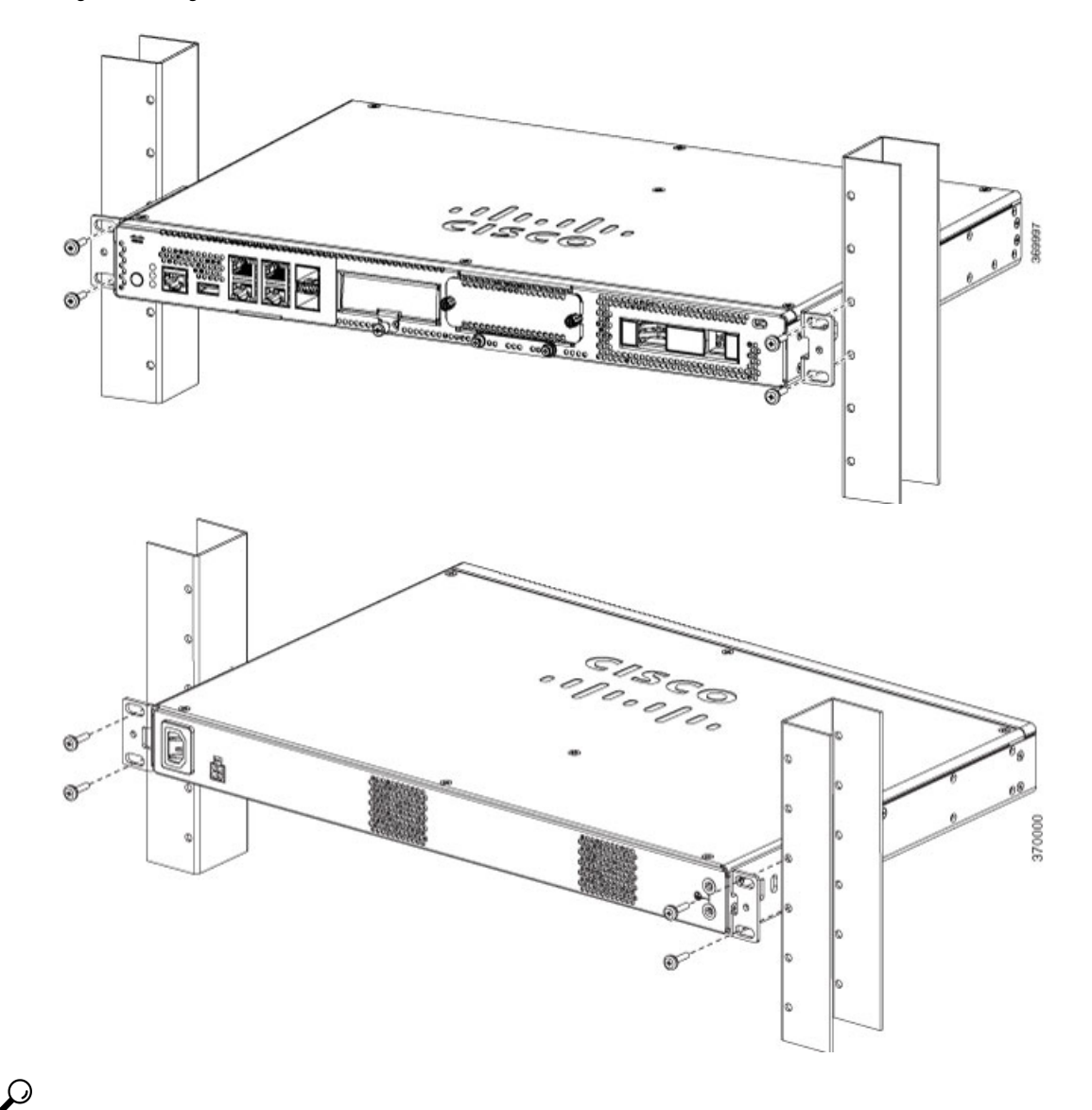

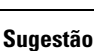

Os furos para os parafusos nos suportes estão espaçados de modo a ficarem alinhados com cada *segundo* par de furos no rack. Os pequenos furos roscados nos suportes ficam alinhados com os furos não utilizados no rack quando se utilizam os furos para os parafusos corretos. Se os furos pequenos não estiverem alinhados com os furos no rack, tem de elevar ou baixar os suportes até ao furo seguinte no rack.

### <span id="page-24-0"></span>**Montagem do chassi em parede**

Os passos para montar o chassi em parede são os seguintes:

**1.** Fixe os suportes ao dispositivo com os parafusos incluídos no kit de montagem. Pode encomendar o kit de montagem na parede para montar o chassi numa parede.

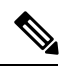

**Nota** O kit de montagem na parede é diferente do kit de montagem em rack.

Utilize dois parafusos para fixar cada um dos suportes ao chassi, como se mostra na figura seguinte.

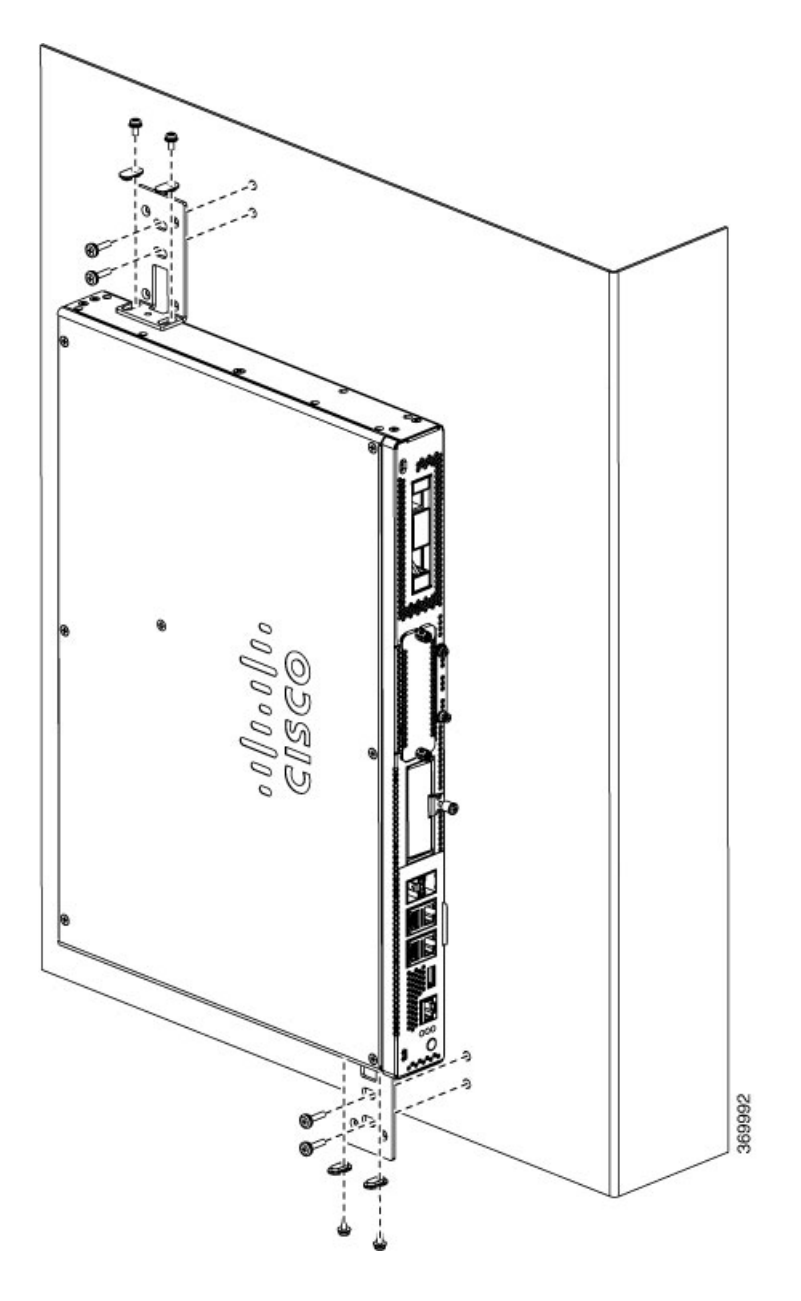

ı

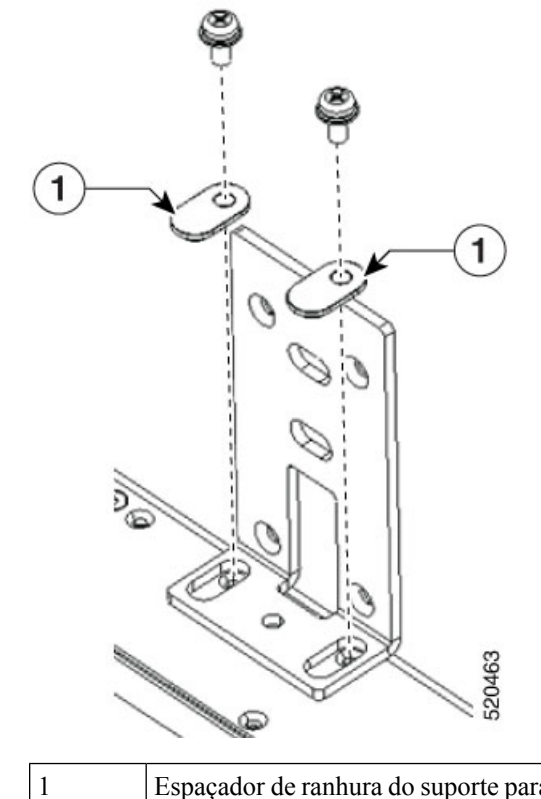

Espaçador de ranhura do suporte para parafuso. Oriente o espaçador na ranhura como mostra a figura.

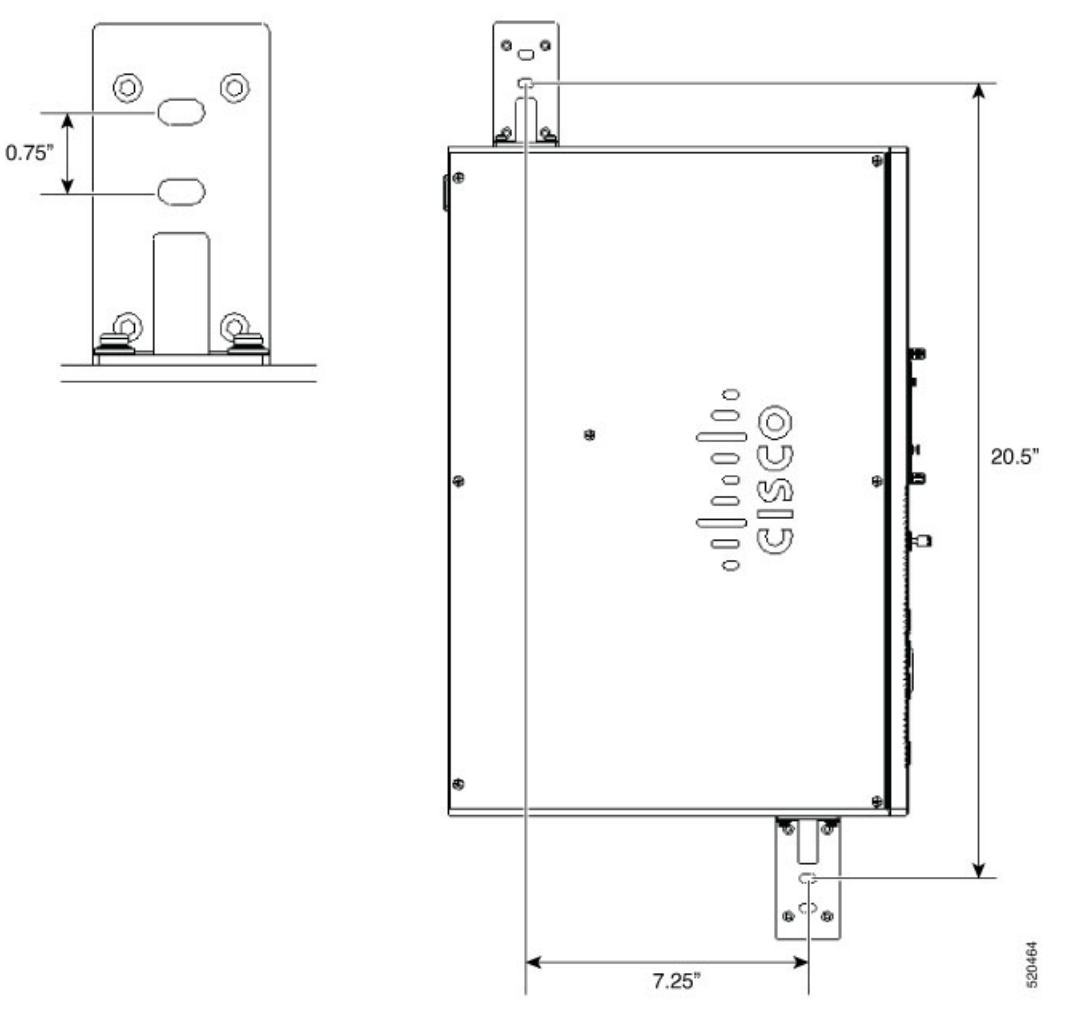

**2.** Fixe o chassi à parede com os suportes que fixou no dispositivo.

Os parafusos ou buchas de fixação do dispositivo à parece não estão incluídos no kit. Utilize parafusos ou buchas adequados ao tipo de parede (madeira, tijolo, pedra, etc.) para fixar o dispositivo na parede.

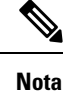

Disponha os cabos de maneira a que não sobrecarreguem os conectores nem o equipamento de montagem. Por questões de segurança, o chassi apenas pode ser montado com as portas voltadas para a esquerda ou para a direita. Não monte o chassi com as portas voltadas para cima ou para baixo.

### <span id="page-28-0"></span>**Ligar o chassi à terra**

### </del>

Este equipamento precisa de ligação à terra. Nunca elimine o condutor de terra nem opere o equipamento sem o condutor de terra devidamente instalado. Contacte a autoridade de inspeção elétrica adequada ou um eletricista se tiver dúvidas sobre a existência de uma ligação à terra correta. Declaração 1024 **Aviso**

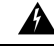

Para reduzir o risco de choques elétricos, durante a instalação ou a substituição da unidade, a ligação de terra deve ser sempre a primeira a ser realizada e a última a ser desligada. Declaração 1046 **Aviso**

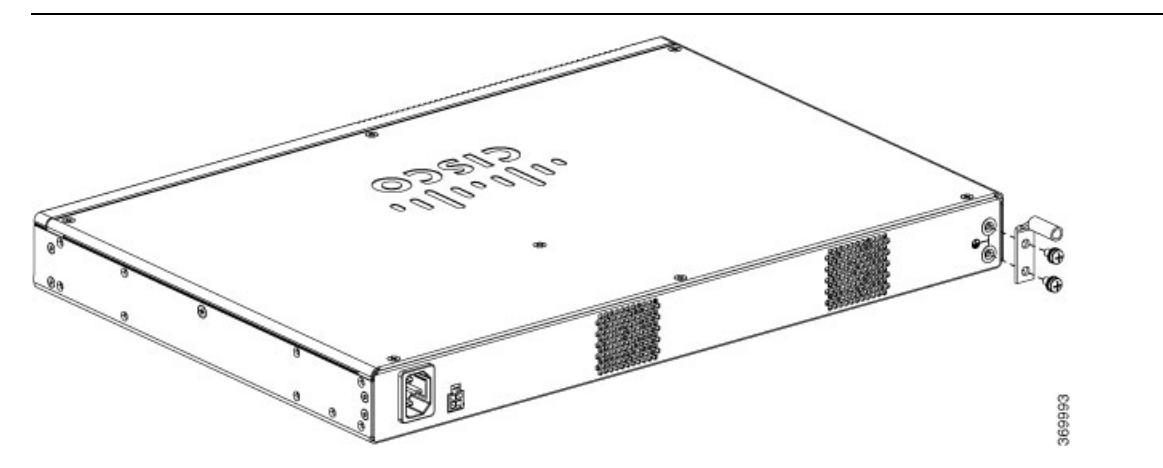

Seguem-se os passos para instalar a ligação à terra do dispositivo. O kit da lingueta de terra é fornecido com o chassi:

#### **Antes de começar**

- Ligue o chassi à terra; o fio de terra tem de ser instalado em conformidade com as normas de segurança elétrica locais.
- Para ligação à terra, utilize um fio de cobre AWG de tamanho 6 e a lingueta de terra incluída com o kit de acessórios.
- **1.** Descarne uma extremidade do fio de terra com o comprimento pretendido para a ligação à terra.
- **2.** Crave o fio de terra na lingueta de terra com um alicate do tamanho adequado (comprimento descarnado de 2,2 cm [7/8"]).
- **3.** Prenda a lingueta de terra ao chassi, conforme mostrado na figura. Utilize os parafusos incluídos com a lingueta de terra para fixar a lingueta ao dispositivo.

### <span id="page-28-1"></span>**Ligação ao servidor**

Caso seja necessário, pode ser encomendada uma fonte de alimentação PoE externa. A fonte de alimentação PoE pode ter diferentes tamanhos. A tabela abaixo apresenta os parâmetros físicos consoante o fornecedor.

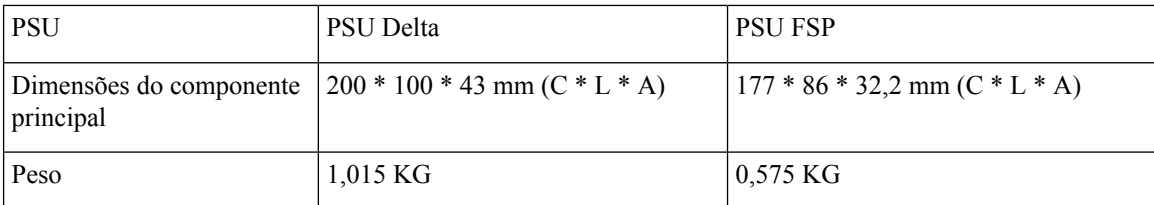

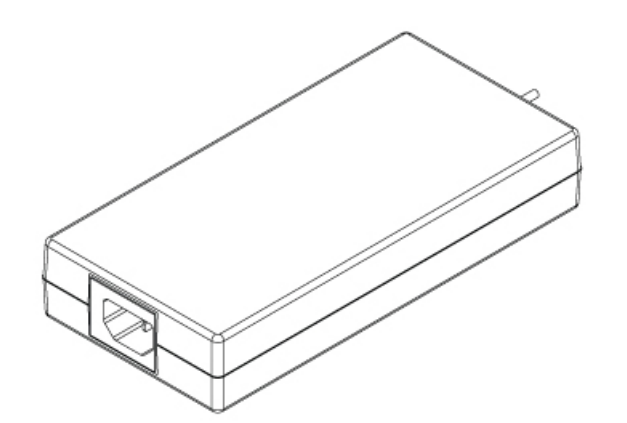

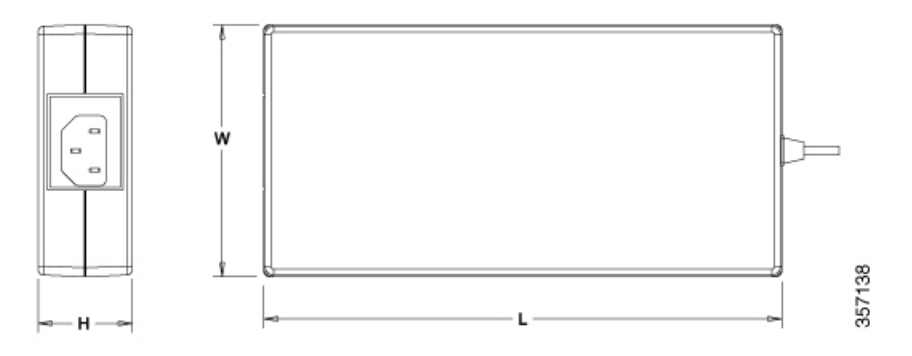

## <span id="page-29-0"></span>**Configuração inicial do servidor**

#### **Procedimento de conexão local**

- Assegure-se de que o dispositivo está ligado.
- Ligue a porta de consola de série no painel frontal do dispositivo.
- Quando vir a mensagem, pode premirF2 para entrar na configuração (BIOS) e alterar algumas definições.
- Guarde as definições após concluir a configuração necessária e prossiga para reiniciar.

#### **Procedimento de ligação remota**

- Ligue o servidor de terminal à porta de série (consulte o painel frontal do chassi).
- Execute o Telnet para a consola e proceda à configuração necessária, utilizando os comandos correspondentes.

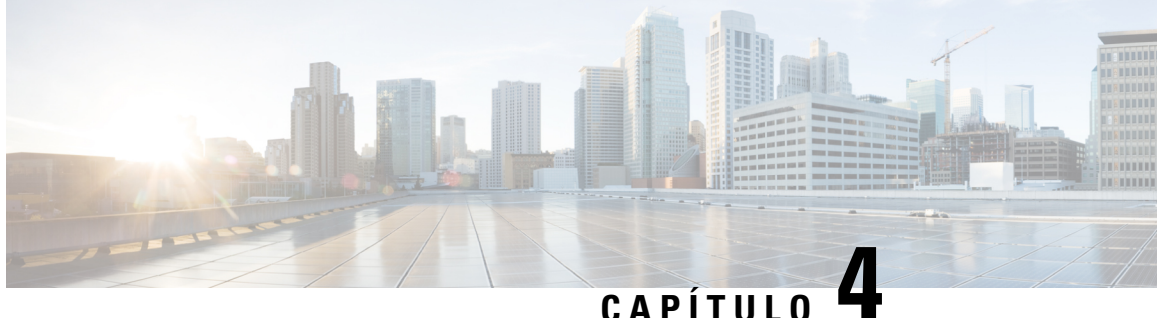

## <span id="page-30-0"></span>**Instalar e atualizar unidades facilmente substituíveis**

- Instalar e remover o Small Factor [Pluggable,](#page-30-1) na página 27
- Retirar e [substituir](#page-32-0) a tampa do chassi, na página 29
- Instalar um [DIMM,](#page-33-0) na página 30
- [Desinstalar](#page-34-0) um DIMM, na página 31
- Instalar o módulo de [armazenamento](#page-35-0) M.2, na página 32
- Instalar e [desinstalar](#page-36-0) um NIM, na página 33
- Instalar o módulo de interface [conectável,](#page-37-0) na página 34
- Instalar [compartimentos](#page-37-1) de unidades, na página 34

## <span id="page-30-2"></span><span id="page-30-1"></span>**Instalar e remover o Small Factor Pluggable**

### **Orientações de segurança de laser**

O Small-Form Pluggable (SFPs) ótico utiliza um pequeno laser para gerar o sinal de fibra ótica. Mantenha as portas de transmissão e receção ótica tapadas sempre que um cabo não estiver ligado às mesmas.

### ◭

As fibras e os conectores desligados podem emitir radiação laser invisível. Não olhe diretamente para feixes nem os observe diretamente com instrumentos óticos. Declaração 1051 **Aviso**

◭ **Aviso**

A eliminação final deste produto deve ser realizada em conformidade com todas as leis e regulamentos nacionais. Declaração 1040

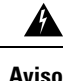

Os módulos óticos conectáveis estão em conformidade com a norma IEC 60825-1 Ed. 3 e 21 CFR 1040.10 e 1040.11 com ou sem exceção para conformidade com a norma IEC 60825-1 Ed. 3 conforme descrito no Aviso sobre Laser 56, com data de 8 de maio de 2019. Declaração 1255.

Para instalar um módulo SFP no dispositivo, realize estes passos:

- **Passo 1** Antes de substituir um módulo, leia a secção Avisos de segurança e desligue a fonte de alimentação.
- **Passo 2** Deslize o SFP para dentro do conector do dispositivo até encaixar no sítio.
	- Sugestão Se o SFP utiliza uma lingueta de gancho (consulte a secção Orientações de segurança de laser), a pega deve situar-se na parte superior do módulo SFP.

**Figura 9: Instalar um módulo Small Form Pluggable**

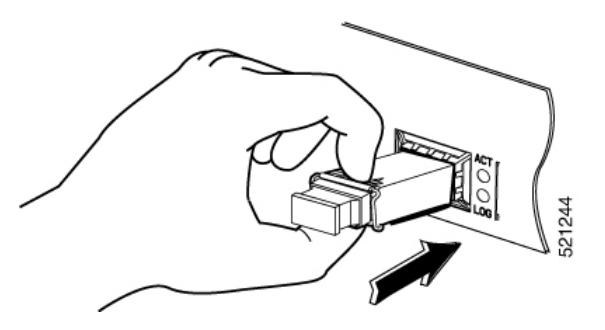

**Atenção** Não remova as fichas de porta ótica do SFP até estar pronto para ligar os cabos.

<span id="page-31-0"></span>**Passo 3** Ligue o cabo de rede ao módulo SFP.

### **Remover módulos Small Form Pluggable**

Realize os passos seguintes para remover um Small Form Pluggable (SFP) do dispositivo:

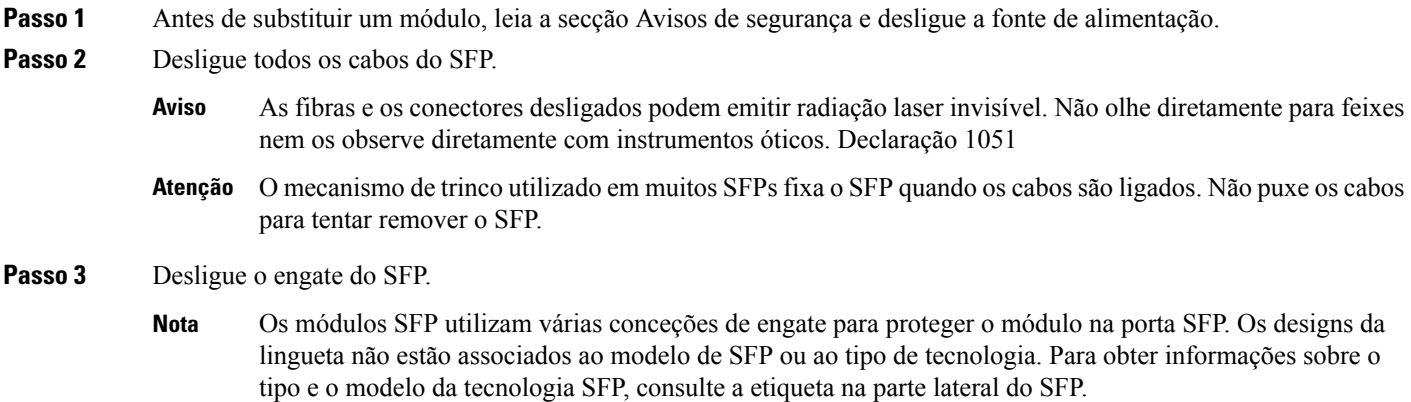

Ш

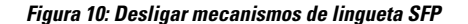

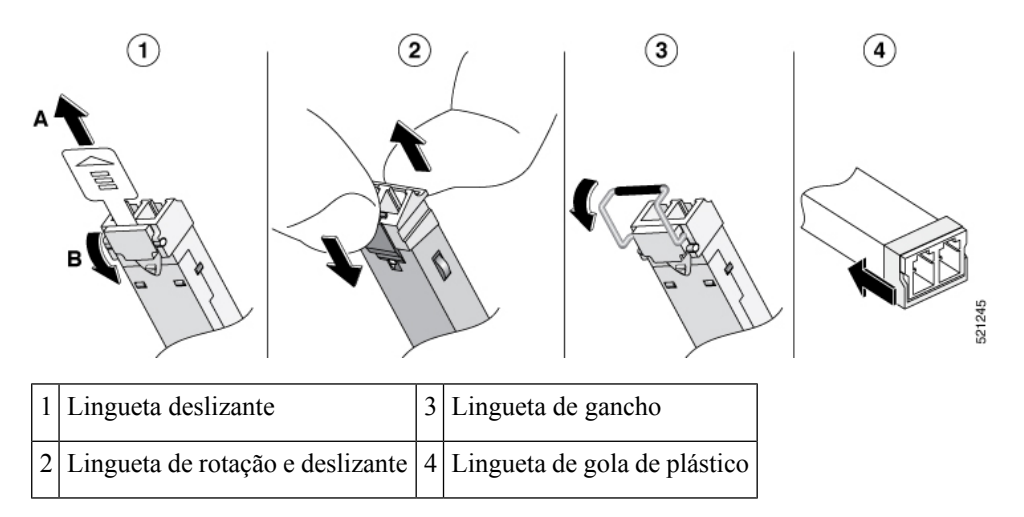

Utilize uma caneta, uma chave de parafusos ou outra ferramenta reta pequena para libertar cuidadosamente **Sugestão** um cabo com fecho caso não consiga alcançar o mesmo com os dedos.

<span id="page-32-0"></span>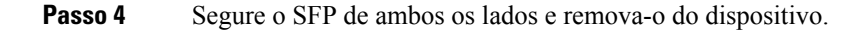

### **Retirar e substituir a tampa do chassi**

O equipamento só deve ser instalado, substituído ou reparado por pessoas formadas e qualificadas. Declaração 1030 **Aviso**

Os passos para retirar a tampa do chassi são os seguintes:

- **1.** Confirme se o chassi está desligado e retire o cabo da fonte ou das fontes de alimentação.
- **2.** Coloque o chassi sobre uma superfície plana.
- **3.** Retire os parafusos no topo da tampa do chassi.
- **4.** Remova um parafuso de cada lado do dispositivo, conforme mostrado na figura seguinte.

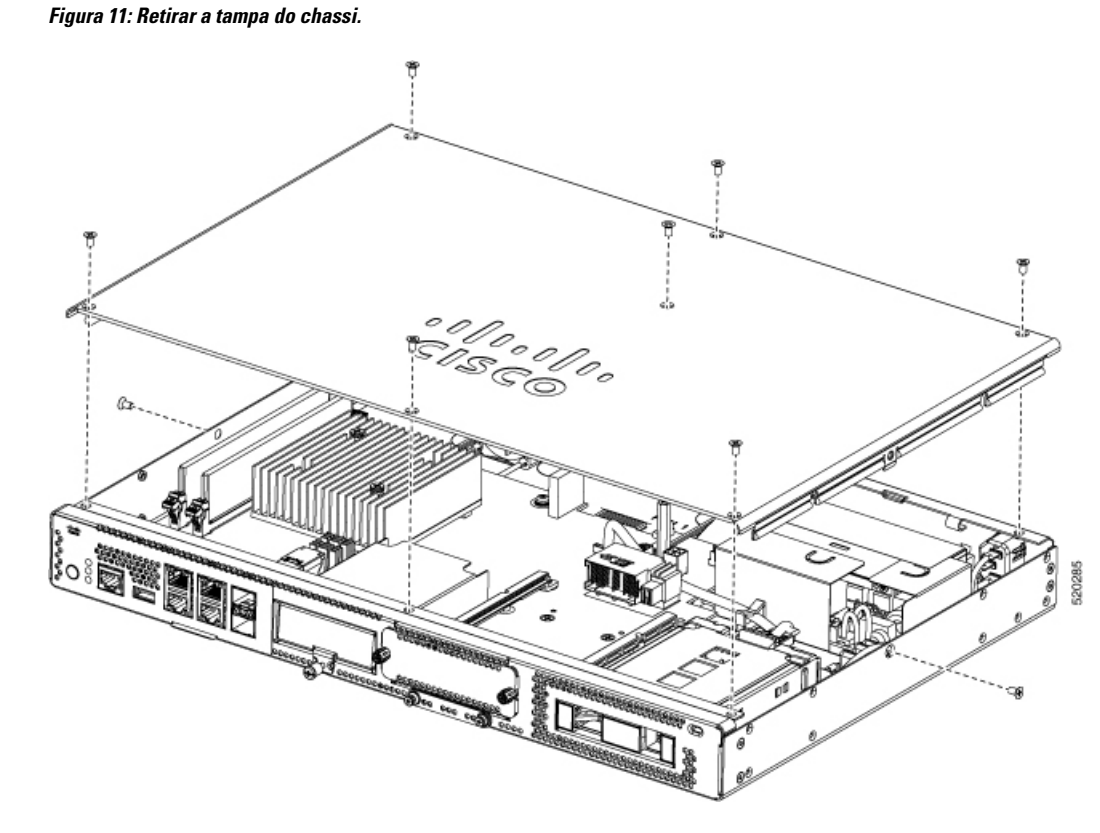

**5.** Retire todos os parafusos e levante a tampa do chassi.

**Nota**

Para voltar a colocar a tampa do chassi, coloque a tampa uniformemente sobre o dispositivo e utilize os parafusos para a fixar ao mesmo.

## <span id="page-33-0"></span>**Instalar um DIMM**

Existem duas ranhuras DIMM DDR4. Os DIMM têm um entalhe de polarização na borda do conector para evitar uma inserção incorreta.

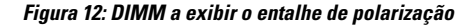

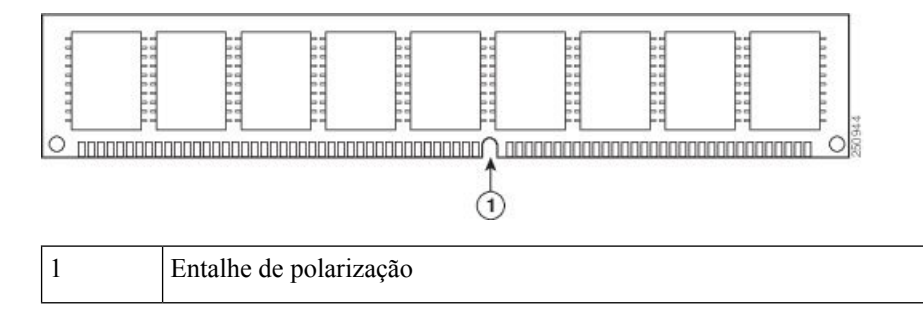

Ш

Os passos de instalação de um DIMM são os seguintes:

- **1.** Retire a tampa do chassi.
- **2.** Localize a ranhura DIMM no dispositivo. Existem duasranhuras DIMM no chassi e pode instalar o módulo DIMM em qualquer uma delas.

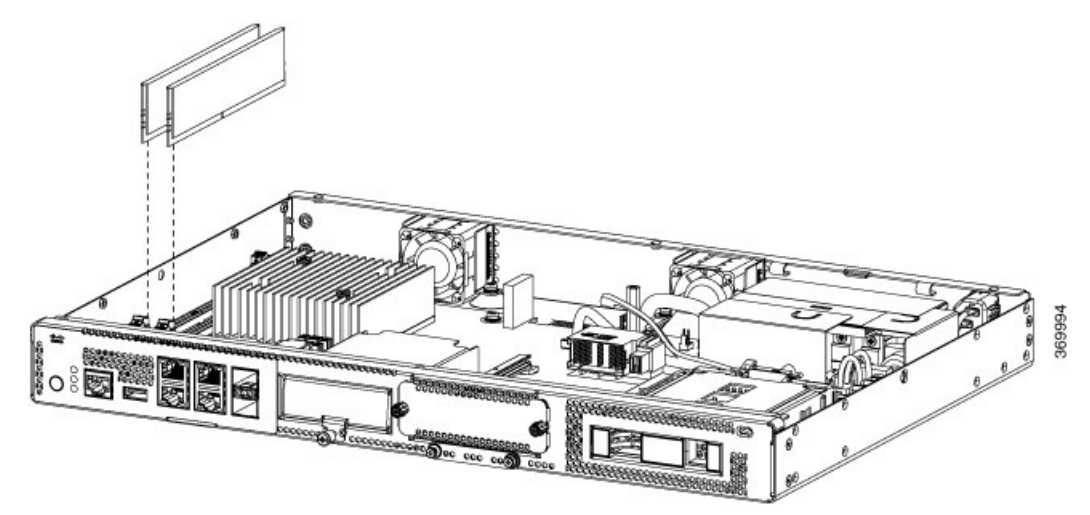

- **3.** Verifique se ambas as linguetas no conector do DIMM estão na posição aberta.
- **4.** Coloque o DIMM de modo a que o entalhe de polarização fique alinhado com a chave de polarização no conector.
- **5.** Insira o DIMM no conector.
- **6.** Volte a colocar a tampa do chassi.

## <span id="page-34-0"></span>**Desinstalar um DIMM**

Os passos para desinstalar um DIMM são os seguintes:

- **1.** Retire a tampa do chassi.
- **2.** Localize o módulo DIMM no dispositivo. Consulte a secção Chassi do Cisco [Catalyst](#page-4-1) 8200 Series Edge [uCPE](#page-4-1) para identificar e localizar o módulo DIMM.
- **3.** Afaste as linguetas do DIMM em ambas as extremidades para levantar ligeiramente o DIMM. Retire o DIMM da tomada.

**Figura 13: Desinstalar um DIMM**

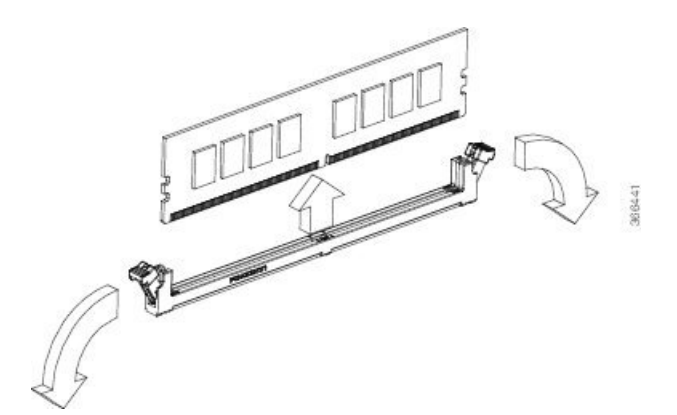

- **4.** Coloque o DIMM num saco antiestático para o proteger de danos ESD.
- **5.** Volte a colocar a tampa do chassi.

## <span id="page-35-0"></span>**Instalar o módulo de armazenamento M.2**

O módulo de armazenamento M.2 tem diferentes capacidades de armazenamento e, se necessário, pode ser substituído através do painel frontal.

Os passos para atualizar o módulo de armazenamento M.2 são os seguintes:

- **1.** Desligue o sistema antes de substituir o M.2.
- **2.** Localize a ranhura do módulo de armazenamento M.2. Consulte a secção Painel frontal do chassi para identificar e localizar o módulo.

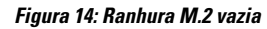

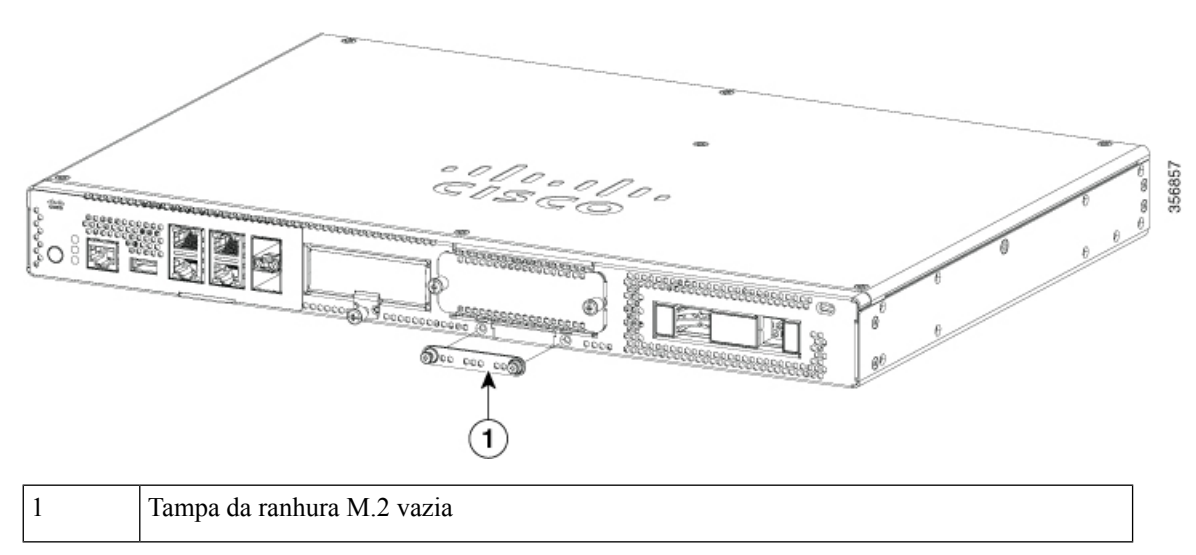

- **3.** Desaperte os parafusos de fixação da tampa da ranhura M.2 vazia ou do módulo M.2 existente da ranhura.
- **4.** Coloque o novo módulo de armazenamento M.2 no mesmo local e fixe com os parafusos.

Ш

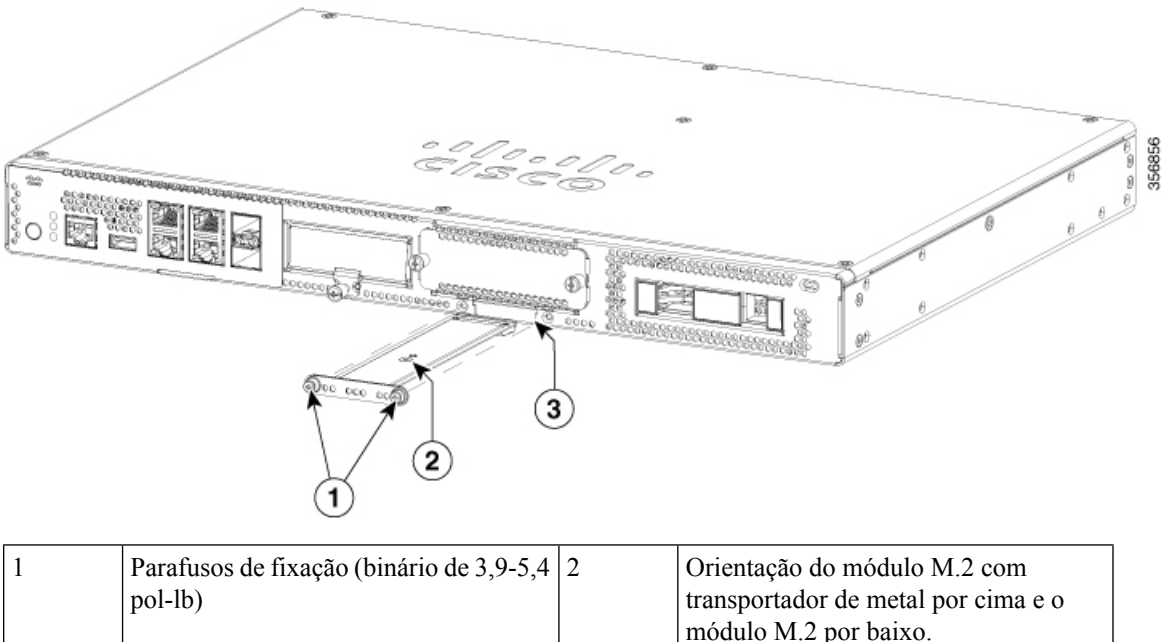

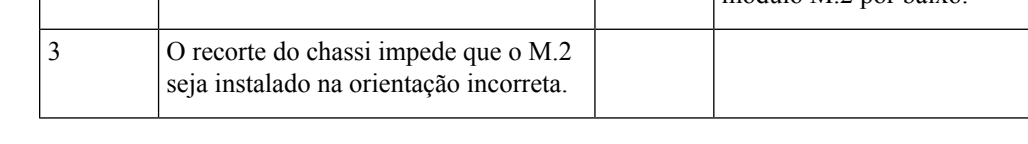

## <span id="page-36-0"></span>**Instalar e desinstalar um NIM**

Os passos de instalação de um NIM são os seguintes:

- **1.** Localize a ranhura NIM no painel frontal.
- **2.** Desaperte os parafusos para retirar a tampa NIM.
- **3.** Insira o NIM na ranhura.
- **4.** Aperte os parafusos para manter o NIM na ranhura.

Os passos para desinstalar um NIM são os seguintes:

**1.** Se o NIM estiver em funcionamento emita o comando seguinte para o desligar com segurança antes de o desinstalar:

hw-module subslot slot 0/2 stop

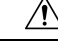

**Atenção** Se não desligar o NIM com segurança antes de o remover, o cartão NIM pode ficar danificado.

- **2.** Localize a ranhura NIM no painel frontal.
- **3.** Afrouxe os parafusos que fixam o NIM.
- **4.** Com cuidado, puxe o NIM para fora da ranhura.

Para garantir o funcionamento térmico adequado do produto e por questões de segurança, todas as ranhuras de módulos devem ter um módulo ou uma placa de enchimento instalados.

## <span id="page-37-0"></span>**Instalar o módulo de interface conectável**

Para inserir o PIM no router, efetue os seguintes passos:

- **1.** Insira e empurre ligeiramente o PIM na ranhura até este ficar firmemente fixo.
- **2.** Aperte o parafuso.

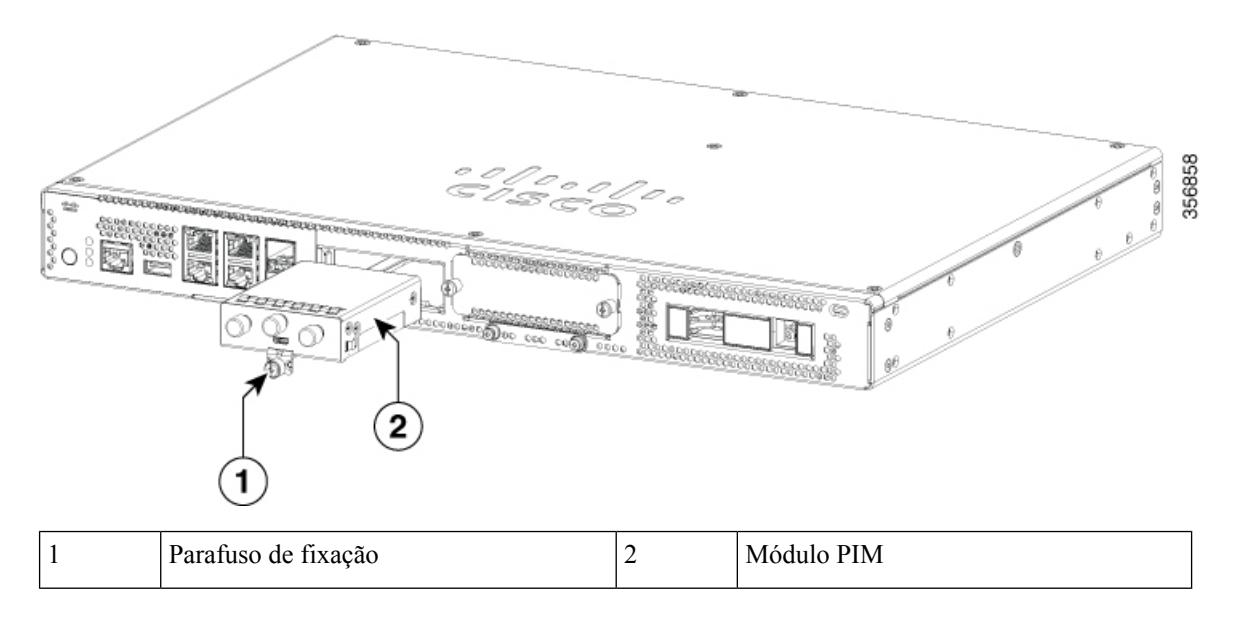

### <span id="page-37-1"></span>**Instalar compartimentos de unidades**

Caso não tenha encomendado unidades, o compartimento de unidades está fechado com uma tampa.

Os passos para instalar uma unidade num compartimento de unidade são os seguintes:

- **1.** O compartimento de unidades encontra-se no painel frontal do dispositivo. Se não existirem unidades nas ranhuras, o compartimento estará fechado com uma tampa.
- **2.** Prima o botão no centro da tampa e puxe para fora do sistema, para expor a ranhura.
- **3.** Deslize a unidade para a ranhura.

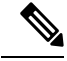

**Nota** Mantenha os compartimentos de unidades cobertos sempre que não existirem unidades instaladas na ranhura.